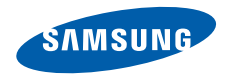

**SGH-E390 User's Guide**

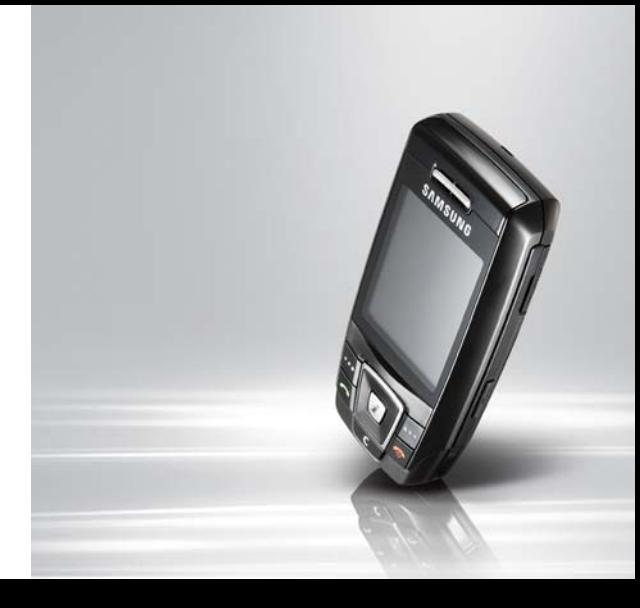

# <span id="page-1-0"></span>**Important safety precautions**

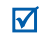

Failure to comply with the following precautions may be dangerous or illegal.

#### **Copyright information**

- Bluetooth<sup>®</sup> is a registered trademark of the Bluetooth SIG, Inc. worldwide.
- Java $\mathbb{M}$  is a trademark or registered trademark of Sun Microsystems, Inc.

#### **Drive safely at all times**

Do not use a hand-held phone while driving. Park your vehicle first.

#### **Switch off the phone when refuelling**

Do not use the phone at a refuelling point (service station) or near fuels or chemicals.

#### **Switch off in an aircraft**

Wireless phones can cause interference. Using them in an aircraft is both illegal and dangerous.

#### **Switch off the phone near all medical equipment**

Hospitals or health care facilities may be using equipment that could be sensitive to external radio frequency energy. Follow any regulations or rules in force.

#### **Interference**

All wireless phones may be subject to interference, which could affect their performance.

*[Important safety precautions](#page-1-0)*

Important safety precautions

#### **Be aware of special regulations**

Meet any special regulations in force in any area and always switch off your phone whenever it is forbidden to use it, or when it may cause interference or danger.

#### **Water resistance**

Your phone is not water-resistant. Keep it dry.

#### **Sensible use**

Use only in the normal position (held to your ear). Avoid unnecessary contact with the antenna when the phone is switched on.

#### **Emergency calls**

Key in the emergency number for your present location, then press  $\Box$ .

#### **Keep your phone away from small children**

Keep the phone and all its parts, including accessories, out of the reach of small children.

#### **Accessories and batteries**

Use only Samsung-approved batteries and accessories, such as headsets and PC data cables. Use of any unauthorised accessories could damage you or your phone and may be dangerous.

- The phone could explode if the battery is replaced with an incorrect type.
- Dispose of used batteries according to the manufacturer's instructions.

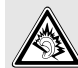

At very high volumes, prolonged listening to a headset can damage your hearing.

#### **Qualified service**

Only qualified service personnel may repair your phone.

For more detailed safety information, see ["Health](#page-118-0)  [and safety information" on page 117](#page-118-0).

# **About this Guide**

This User's Guide provides you with condensed information about how to use your phone. To quickly learn the basics for your phone, please refer to "[Get started](#page-8-0)" and "[Step outside the phone](#page-18-0)."

In this guide, the following instruction icons appear:

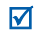

- Indicates that you need to pay careful attention to the subsequent information regarding safety or phone features.
- ь Indicates that you can get more information on the referenced page.
- $\rightarrow$  Indicates that you need to press the Navigation keys to scroll to the specified option and then select it.
- Indicates a key on the phone. For example,  $\Box$
- $\langle \rangle$  Indicates a soft key, whose function is displays on the phone screen. For example, <**Menu**<sup>&</sup>gt;

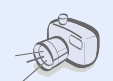

#### **• Camera and camcorder**

Use the camera module on your phone to take a photo or record a video.

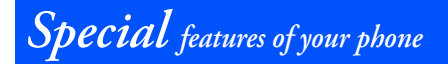

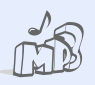

#### **Music player**

Play music files on your phone. You can enjoy high quality music.

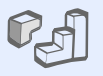

#### **Java**

Enjoy Java™-based embedded games and download new games.

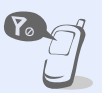

#### **Offline mode**

Switch your phone to Offline mode to use its non-wireless functions while on an airplane.

#### **Bluetooth**

Transfer media files and personal data, and connect to other devices using wireless Bluetooth technology.

#### **Web browser**

Access the wireless web to get up-to-the-minute information and a wide variety of media content.

 **Multimedia Message Service (MMS)**

Send and receive MMS messages with a combination of text, images, video, and audio.

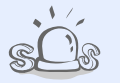

#### **• SOS message**

Send SOS messages to your family or friends for help in an emergency.

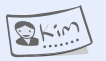

#### **Name card**

Create name cards with your number and profile. Whenever introducing yourself to others, use this convenient electronic name card.

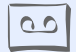

#### **Voice recorder**

Record memos or sounds.

#### **• Calendar**

Keep track of your daily, weekly, and monthly schedule.

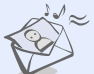

# *Contents*

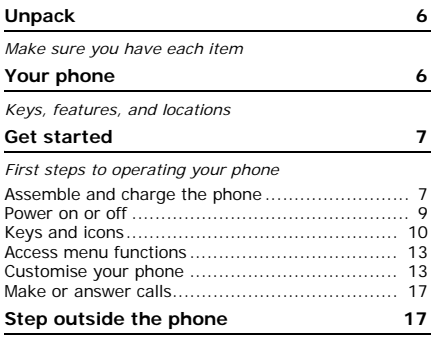

*[Begin with your camera, music player, web browser](#page-18-3)  and other special features*

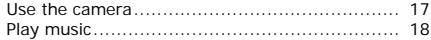

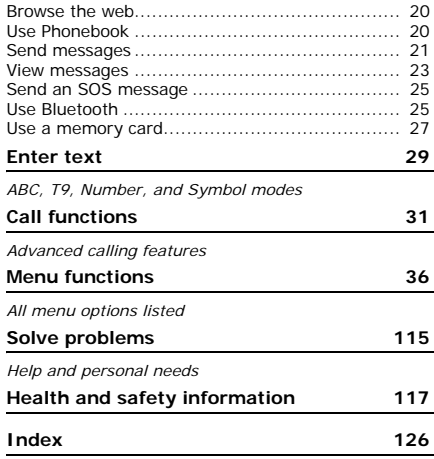

# *Overview of menu functions*

To access Menu mode, press <**Menu**> in Idle mode.

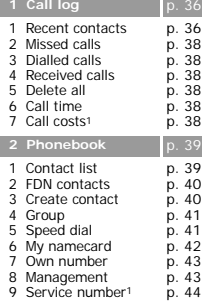

the control of the control of the control of the

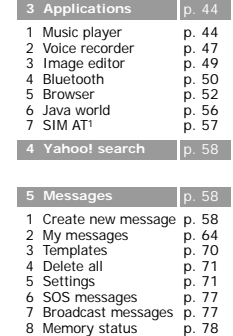

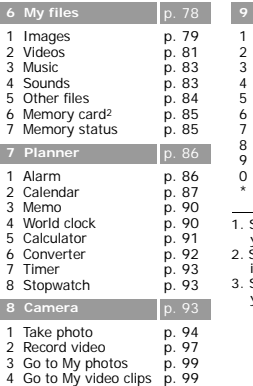

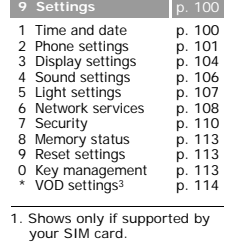

- Shows only if a memory card is inserted.
- 3. Shows only if supported by your service provider.

# <span id="page-7-0"></span>*Unpack*

<span id="page-7-1"></span>*Make sure you have each item*

- •Phone
- •Travel Adapter
- •Battery
- •User's Guide

You can obtain various accessories from your local Samsung dealer.

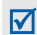

The items supplied with your phone and the accessories available at your Samsung dealer may vary, depending on your country or service provider.

# <span id="page-7-2"></span>*Your phone*

<span id="page-7-3"></span>*Keys, features, and locations*

#### **Front view**

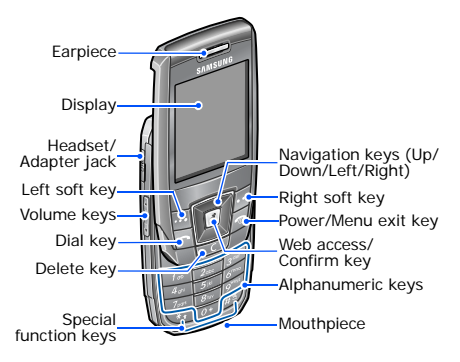

#### **Rear view**

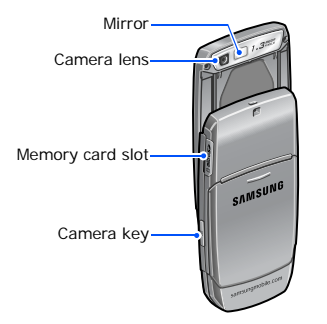

# <span id="page-8-1"></span><span id="page-8-0"></span>*Get started*

<span id="page-8-2"></span>*First steps to operating your phone*

#### **SIM card information**

When you subscribe to a cellular network, you receive a plug-in SIM (Subscriber Identity Module) card loaded with your subscription details, such as your PIN, and available optional services.

# <span id="page-8-3"></span>**Assemble and charge the phone**

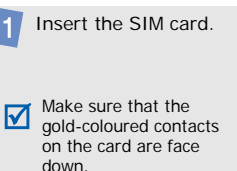

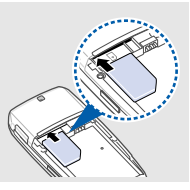

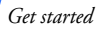

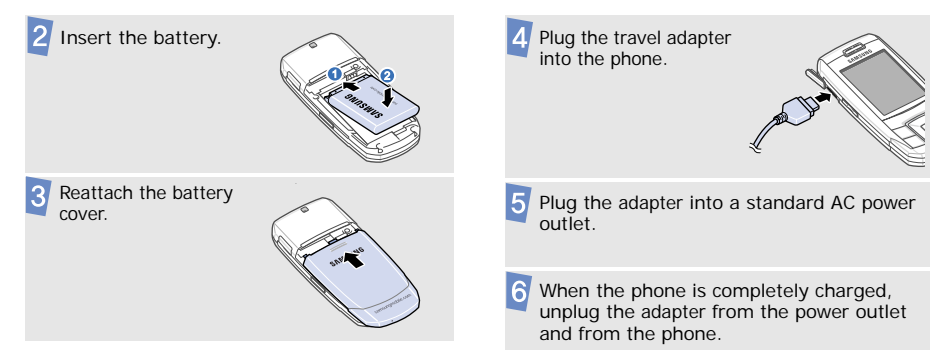

# <span id="page-10-0"></span>**Power on or off**

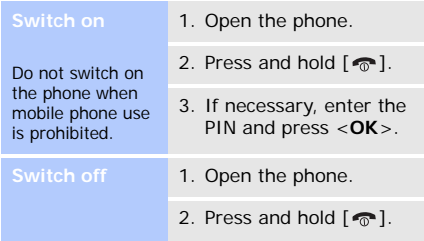

#### **Keypad lock**

When you close the phone, it locks the exposed keys to prevent any unwanted phone operations, from accidentally pressing any of the keys.

To unlock the keypad, press <**Unlock**> and then <**OK**>.

#### **Offline mode**

You can switch the phone to Offline mode, in which the phone functions requiring network connections are deactivated. This mode is helpful when you want to use your phone in a place where you are not allowed to use mobile devices, such as in an airplane or at a hospital. To switch to Offline mode, press <**Menu**> and select **Settings** → **Phone settings** → **Offline mode**→ **On**.

In Offline mode, you can use non-wireless functions, such as games, calendar, camera, and music player.

# *Get started*

# <span id="page-11-0"></span>**Keys and icons**

## **Keys**

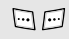

Perform the function indicated on the bottom line of the display.

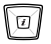

In Idle mode, access your favourite menus directly.  $\triangleright$  [p. 101](#page-102-1) In Menu mode, scroll through menu options.

In Idle mode, launch the web  $\boxed{i}$ browser.

> In Menu mode, select the highlighted menu option or confirm input.

G

Make or answer a call.

In Idle mode, retrieve the numbers recently dialled, missed, or received.

 $\overline{C}$ 

Delete characters from the display or items in an application.

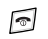

Press and hold to switch the phone on or off. End a call.

In Menu mode, cancel input and return the phone to Idle mode.

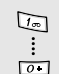

Enter numbers, letters, and some special characters.

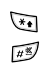

ſ.

Enter special characters or perform special functions.

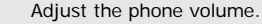

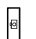

In Idle mode, press and hold to turn on the camera.

In Camera mode, take a photo or record a video.

#### **Icons**

The following icons may appear on the screen to indicate your phone's status. Depending on your country or service provider, the icons shown on the display may vary.

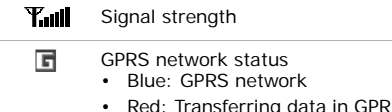

 Red: Transferring data in GPRS network

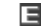

#### EDGE network status

- Blue: EDGE network
- Red: Transferring data in EDGE network
- Call in progress
- Out of your service area or Offline ĸ mode; you cannot make or receive calls
- SOS message feature active  $\blacktriangleright$  [p. 25](#page-26-0)
- Alarm set  $\triangleright$  [p. 86](#page-87-2) £à
	- Call diverting feature active [p. 108](#page-109-1)

*Get started*

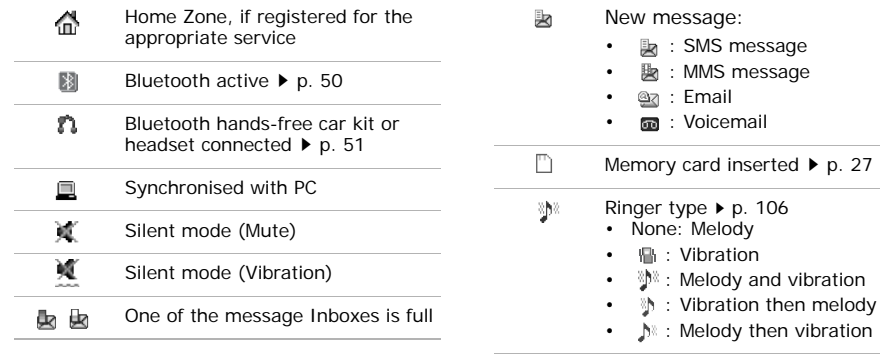

Battery power level $\left(\begin{matrix}\text{III}\\\text{III}\end{matrix}\right)$ 

# <span id="page-14-0"></span>**Access menu functions**

**Select an** 

- 1. Press a desired soft key.
- 2. Press the Navigation keys to move to the next or previous option.
- 3. Press <**Select**> or  $\lceil \mathbf{i} \rceil$  to confirm the function displayed or option highlighted.
- 4. To exit, choose either of the following methods:
	- Press <**Back**> to move up one level.
	- Press [ $\bigcirc$ ] to return to Idle mode.

Press the number key corresponding to the option you want.

# <span id="page-14-1"></span>**Customise your phone**

**Display language**

- 1. In Idle mode, press <**Menu**> and select **Settings** → **Phone settings** → **Language**.
- 2. Select a language.

# *Get started*

## **Call ringer melody**

- 1. In Idle mode, press <**Menu**> and select **Settings** → **Sound settings** → **Incoming call** → **Ring tone**.
- 2. Select a ringtone category.
- 3. Select a ringtone.
- 4. Press <**Save**>.--------------------------------------

**Keytone volume**

In Idle mode, press  $[ \triangle ]$  or  $[ \triangle ]$ to adjust the keytone volume.

**Idle mode wallpaper**

You can set the wallpaper for the idle screen.

- 1. In Idle mode, press <**Menu**<sup>&</sup>gt; and select **Settings** →**Display settings** →**Wallpaper** → **Wallpaper**.
- 2. Select an image category.
- 3. Select an image.
- 4. Press <**Select**>.
- 5. Press <**Save**>.

#### **Menu mode skin colour**

You can change the colour for the display components, such as title bars and highlight bars.

- 1. In Idle mode, press <**Menu**<sup>&</sup>gt; and select **Settings** →**Display settings** → **Skin**.
- 2. Select a colour pattern.

#### **Menu shortcuts**

You can set the Navigation keys to function as shortcuts to access your favourite menus.

- 1. In Idle mode, press <**Menu**> and select **Settings** → **Phone settings** → **Shortcuts**.
- 2. Select a key.
- 3. Select a menu to be assigned to the key.

# **My menu**

You can set up a menu of your own, using your favourite menu items.

#### To set up My Menu item access:

- 1. In Idle mode, press <**Menu**> and select **Settings** → **Phone settings** → **My menu**.
- 2. Select an item to be changed.
- 3. Select the menu item you want.

#### To access a My Menu item:

- 1. In Idle mode, press [Up].
- 2. Select the item you want.

## *Get started*

#### **Silent mode**

You can switch the phone to Silent mode to avoid disturbing other people.

 In Idle mode, press and hold  $[$  # $]$ .

#### **Phone lock**

You can protect the phone against unauthorised use with a phone password. The phone will require the password when turned on.

1. In Idle mode, press <**Menu**> and select **Settings** → **Security** →**Change password**.

- 2. Enter the default password, **00000000**, and press <**OK**>.
- 3. Enter a new 4- to 8-digit password and press <**OK**>.
- 4. Enter the new password again and press <**OK**>.
- 5. Select **Phone lock**.
- 6. Select **Enable**.
- 7. Enter the password and press <**OK**>.

# <span id="page-18-1"></span>**Make or answer calls**

**Make a call**

- 1. In Idle mode, enter an area code and phone number.
- 2. Press  $[\neg$ .
- 3. To end the call, press  $[\n\bigcirc$ .

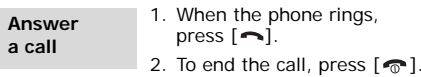

**Adjust the volume during a call** Press  $[$   $\blacktriangle$ / $\blacktriangledown$ ].

---------------------------

# <span id="page-18-2"></span><span id="page-18-0"></span>*Step outside the phone*

<span id="page-18-3"></span>*Begin with your camera, music player, web browser and other special features*

# <span id="page-18-4"></span>**Use the camera**

**Take a photo**

- 1. Open the phone.
- 2. In Idle mode, press and hold [  $[$  **b**] to turn on the camera.
- 3. Aim the lens at the subject and make any desired adjustments.
- 4. Press  $\left[\mathbf{\vec{z}}\right]$  or  $\left[\mathbf{\vec{\Xi}}\right]$  to take a photo. The photo is saved automatically.
- 5. Press <**Back**> to take another photo.

# *Step outside the phone*

**View a photo**

- 1. In Idle mode, press <sup>&</sup>lt;**Menu**> and select **My files**→ **Images** → **My photos**.
- 2. Select the photo you want.

**Record a video**

- 1. In Idle mode, press and hold [  $\text{\%}$ ] to turn on the camera.
- 2. Press [**1**] to switch to Record mode.
- 3. Press  $\left[\mathbf{\vec{z}}\right]$  or  $\left[\mathbf{\vec{\Xi}}\right]$  to start recording.
- 4. Press  $[\mathbf{\hat{i}}]$ ,  $\leq$   $\sim$   $>$ , or  $[\mathbf{\hat{\Xi}}]$  to stop recording. The video is saved automatically.
- to record < لالة = 5. Press < another video.

**View a video**

- 1. In Idle mode, press <sup>&</sup>lt;**Menu**> and select **My files**→ **Videos** → **My video clips**.
- 2. Select the video you want.

# <span id="page-19-0"></span>**Play music**

**Copy music files to the phone**

Use these methods:

- Download from the wireless web  $\triangleright$  [p. 53](#page-54-0)
- Download from a computer using the optional Samsung PC Studio ▶ Samsung PC Studio User's Guide
- Receive via Bluetooth $\triangleright$  [p. 27](#page-28-1)

• Copy to a memory card and insert the card into the phone  $\triangleright$  [p. 27](#page-28-0)

**Create a playlist**

- 1. In Idle mode, press <**Menu**> and select **Applications** → **Music player**.
- 2. Press <**Options**> and select **Add music from**→a memory location.
- 3. Press  $\left[\right.\vec{z}\right]$  to select the files you want and press <**Add**>.

**Play music files**

- 1. From the Music player screen, press  $\lceil \mathbf{\hat{I}} \rceil$ .
- 2. During playback, use the following keys:
	- $\boldsymbol{i}$ : pause or resume playback.
	- Left: return to the previous file.
	- Right: skip to the next file.
	- $\blacktriangle$ /  $\blacktriangledown$ : adjust the volume.
- 3. Press [Down] to stop playback.

*Step outside the phone*

# <span id="page-21-0"></span>**Browse the web**

Using the built-in web browser, you can easily access the wireless web to get a variety of upto-date services and information and to download web content.

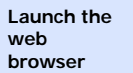

In Idle mode, press [i]. The **Use Phonebook** homepage of your service provider opens.

## **Navigate the web**

 To scroll through browser items, press [Up] or [Down].

#### To select an item, press  $<$   $\mathscr{\mathscr{S}}$   $>$  or [  $\boldsymbol{i}$  ].

- To return to the previous page, press <**Back**> or [**C**].
- To return to the homepage, press and hold [**C**].
- To access browser options, select  $\odot$  or press [ $\angle$ ].
- To access other phone menus, press  $[#]$ .

#### <span id="page-21-1"></span>**Add a contact**

- 1. In Idle mode, enter a phone number and press  $\lceil \mathbf{\hat{z}} \rceil$ .
- 2. Select a memory location  $\rightarrow$ **New**.
- 3. For **Phone**, select a number type.
- 4. Specify contact information.
- 5. Press  $\left[ \mathbf{\vec{z}} \right]$  to save the contact.

#### **Find a contact**

- 1. In Idle mode, press <**Contacts**>.
- 2. Enter the first few letters of the name you want.
- 3. Select a contact.
- 4. Scroll to a number and press  $[\neg]$  to dial, or press  $[i]$  to edit contact information.

**Create and send a name card**

- 1. In Idle mode, press <**Menu**> and select **Phonebook** <sup>→</sup>**My namecard**.
- 2. Specify your contact information.
- 3. Press  $\left[\mathbf{\vec{z}}\right]$  to save the name card.
- 4. To send the name card, press <**Options**> and select **Send via**→ a sending method.

# <span id="page-22-0"></span>**Send messages**

**Send a text message (SMS)**

- 1. In Idle mode, press <**Menu**> and select **Messages** → **Create new message**  → **Text message**.
- 2. Enter the message text.

# *Step outside the phone*

**Send a text message (SMS)** (continued)

- 3. Press <**Options**> and select **Send only** or **Save and send**.
- 4. Enter destination numbers.
- 5. Press  $\lceil \mathbf{j} \rceil$  to send the message.

**Send a multimedia message (MMS)**

1. In Idle mode, press <**Menu**> and select **Messages** → **Create new message**  → **Multimedia message**.

------------------------

- 2. Select **Subject**.
- 3. Enter the message subject and press  $[i]$ .
- 4. Select **Image or video** and add an image or a video clip.
- 5. Select **Music or sound** and add a music or a sound clip.
- 6. Select **Text**.
- 7. Enter the message text and press  $\lceil \mathbf{\hat{z}} \rceil$ .
- 8. Press <**Options**> and select **Send**.
- 9. Enter destination numbers or email addresses.
- 10. Press  $\lceil \mathbf{\hat{i}} \rceil$  to send the message.

**Send an email**

1. In Idle mode, press <**Menu**> and select **Messages** → **Create new message**  → **Email**.

-------------------

2. Select **Subject**.

- 3. Enter the email subject and press  $\lceil \mathbf{i} \rceil$ .
- 4. Select **Message**.
- 5. Enter the email text and press  $\lceil \mathbf{i} \rceil$ .
- 6. Select **File attach**.
- 7. Add image, video, sound, music, or document files.
- 8. Press <**Options**> and select **Send**.
- 9. Enter email addresses.
- 10. Press  $\left[ \mathbf{\vec{z}} \right]$  to send the email.

# <span id="page-24-0"></span>**View messages**

**View a text message**

#### When you receive a message:

1. Press <**View**>.

2. Select the message from the **Inbox**.

#### From the Inbox:

- 1. In Idle mode, press <**Menu**<sup>&</sup>gt; and select **Messages** → **My messages** → **Inbox**.
- 2. Select an SMS message  $(\times)$

**View a multimedia message**

#### When you receive a message:

- 1. Press <**View**>.
- 2. Select the message from the **Inbox**.

# *Step outside the phone*

**View a multimedia message** (continued)

#### From the Inbox:

- 1. In Idle mode, press <**Menu**<sup>&</sup>gt; and select **Messages** → **My messages** → **Inbox**.
- 2. Select an MMS message (胸).

#### **View an email**

#### When you receive an email:

- 1. Press <**View**>.
- 2. Select the email from the **Email inbox**.
- 3. If you selected a header, press <**Options**> and select **Retrieve** to view the body of the email.

#### From the Email inbox:

- 1. In Idle mode, press <**Menu**> and select **Messages** → **My messages**  → **Email inbox**.
- 2. Select **Check new mail**.
- 3. Select an email or a header.
- 4. If you selected a header, press <**Options**> and select **Retrieve** to view the body of the email.

# <span id="page-26-0"></span>**Send an SOS message**

You can send an SOS message to your family or friends for help in an emergency.

**Set up SOS message options**

- 1. In Idle mode, press <**Menu**> and select **Messages** → **SOS messages** → **Sending options**.
- 2. Select **On** on the **Sending SOS** field.
- 3. Select **Recipients**.
- 4. Enter the phone numbers to which you want to send the SOS message and press  $\lceil \mathbf{i} \rceil$ .
- 5. Press <**Save**> to save your settings.

6. Press <**Yes**> to send a notification to the registered numbers.

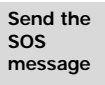

In Idle mode, with the phone closed, press  $[4/\mathbf{v}]$  4 times. The phone sends the SOS message.

## <span id="page-26-1"></span>**Use Bluetooth**

Your phone is equipped with Bluetooth technology, enabling you to connect the phone wirelessly to other Bluetooth devices and exchange data with them, talk hands-free, or control the phone remotely.

# *Step outside the phone*

**Turn on Bluetooth**

- 1. In Idle mode, press <**Menu**> and select **Applications** → **Bluetooth** → **Activation** → **On**.
- 2. Select **My phone's visibility**  → **On** to allow other devices to locate your phone.

**Search for and pair with a Bluetooth device**

- 1. In Idle mode, press <**Menu**> and select **Applications** → **Bluetooth** → **My devices** → **Search new device**.
- 2. Select a device.
- 3. Enter a Bluetooth PIN or the other device's Bluetooth PIN, if it has one, and press <**OK**>.

When the owner of the other device enters the same code, pairing is complete.

#### **Send data**

1. Access an application, **Phonebook**, **My files**, **Calendar**, or **Memo**.

- 2. Select an item.
- 3. Press <**Options**> and select **Send via**→**Bluetooth**.
- 4. For Phonebook, select which data you want to send.
- 5. Search for and select a device.
- 6. If necessary, enter the Bluetooth PIN and press <**OK**>.

<span id="page-28-1"></span>**Receive data**

- 1. When a device attempts to access your phone, press <sup>&</sup>lt;**Yes**> to permit the connection.
- 2. If necessary, press <**Yes**<sup>&</sup>gt; to confirm that you are willing to receive.

# <span id="page-28-0"></span>**Use a memory card**

You can use a memory card to increase your phone's memory capacity.

**Important memory card information** • Frequent erasing and writing will shorten a card's lifespan.

# *Step outside the phone*

**Important memory card information**(continued)

- Do not remove a card from the phone or turn off the phone while data is being accessed or transferred. This could result in loss of data and/or damage to the card or phone.
- • Do not subject cards to strong shocks.
- Do not touch card terminals with your fingers or metal objects. If dirty, wipe the card with a soft cloth.
- Keep cards away from small children or pets.
- • Do not expose cards in a place subject to electrostatic discharge and/or electromagnetic interference.

**Insert a memory card**

1. Insert the card into the card slot, with the label side face up.

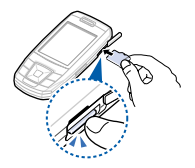

2. Press the card until it locks into place.

**Remove the memory card**

- 1. Press the card so that it is disengaged from the phone.
- 2. Remove the card from the slot.

# <span id="page-30-0"></span>*Enter text*

#### <span id="page-30-1"></span>*ABC, T9, Number, and Symbol modes*

You can enter text in some features, such as Messages, Phonebook, or Calendar, using ABC mode, T9 mode, Number mode, and Symbol mode.

# **Changing the text input mode**

- Press and hold  $[*/]$  to switch between T9  $mode$  ( $T_{\text{S}}$  $\blacksquare$ ) and ABC mode ( $\blacksquare$  Abc). Depending on your country, you may also be able to access an input mode for your specific language.
- Press [\*] to change case or switch to Number mode  $(123)$ .
- Press and hold [#] to switch to Symbol mode.

# **Using ABC mode**

Press the appropriate key until the character you want appears on the display.

To enter the same letter twice or to enter a different letter on the same key, wait for the cursor to move to the right automatically or press [Right]. Then, enter the next letter.

## **Other ABC mode operations**

- Press [**1**] to enter special characters.
- •Press  $[#]$  to insert a space.
- Press the Navigation keys to move the cursor.
- Press [**C**] to delete characters one by one. Press and hold [**C**] to clear the entire display.

*Enter text*

# **Using T9 mode**

T9 is a predictive text input mode that allows you to enter any character using single keystrokes.

## **Entering a word in T9 mode**

- 1. Press [**2**] to [**9**] to start entering a word. Press each key once for each letter. T9 predicts the word you are typing, and it may change with each key that you press.
- 2. Enter the whole word before editing or deleting characters.
- 3. When the word displays correctly, go to step 4. Otherwise, press [**0**] to display alternative word choices for the keys that you have pressed.
- 4. Press  $[#]$  to insert a space and enter the next word.

# **Other T9 mode operations**

- Press [**1**] to enter periods or apostrophes automatically.
- Press [#] to insert a space.
- Press the Navigation keys to move the cursor.
- Press [**C**] to delete characters one by one. Press and hold [**C**] to clear the entire display.

# **Adding a new word to the T9 dictionary**

This feature may not be available for some languages.

- 1. Enter the word you want to add.
- 2. Press [**0**] to display alternative words for your key presses. When there are no more alternative words, **Spell** appears on the bottom line.
- 3. Press <**Spell**>.

4. Enter the word you want using ABC mode and press <**Add**>.

# **Using Number mode**

Number mode enables you to enter numbers.

Press the keys corresponding to the digits you want.

# **Using Symbol mode**

Symbol mode enables you to insert symbols.

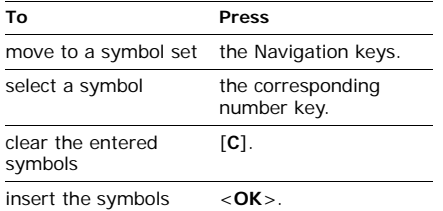

# <span id="page-32-0"></span>*Call functions*

<span id="page-32-1"></span>*Advanced calling features*

# **Making a call**

1. In Idle mode, enter an area code and phone number.

Press and hold  $[$   $\star$ ] to enter a pause between numbers.

- 2. Press  $[\neg$ .
- 3. When you want to end the call, press  $[\n\bigcirc$ .

# **Making an international call**

- 1. In Idle mode, press and hold [**0**]. The **<sup>+</sup>** character appears.
- 2. Enter the country code, area code, and phone number, then press  $[\neg]$ .

*Call functions*

# **Redialling recent numbers**

- 1. In Idle mode, press  $[\neg]$  to display the list of recent numbers.
- 2. Scroll to the number you want to call and press  $[\neg]$ .

## **Making a call from Phonebook**

Once you have stored a number in Phonebook, you can dial the number by selecting it from Phonebook.  $\triangleright$  [p. 39](#page-40-2)

You can also use the speed dialling feature to assign your most frequently dialled numbers to specific number keys.  $\triangleright$  [p. 41](#page-42-2)

You can quickly dial a number from the SIM card using its location number assigned when stored.

1. In Idle mode, enter a location number and press  $[#]$ .

- 2. Press [Left] or [Right] to scroll through other numbers.
- 3. Press <**Dial**> or  $\Box$  to dial the number you want.

# **Answering a call**

When you receive a call, the phone rings or vibrates, depending on your call alert type setting.  $\triangleright$  [p. 106](#page-107-2) Press <**Accept**> or  $[\neg]$  to answer the call.

# **Tips for answering a call**

- When **Anykey answer** is active, you can press any key, except for <**Reject**> and  $[\n\bigcirc]$ .  $\triangleright$  [p. 104](#page-105-1)
- When **Up** in **Slide settings** is set to **Accept call**, you can simply open the phone. [p. 101](#page-102-2)
- Press < **Reject**> or  $[\text{\ensuremath{\textsf{T}}\xspace}]$  to reject a call.
- Press and hold  $[$   $\blacktriangle/\blacktriangledown]$  to reject a call or mute the ringer, depending on the **Volume key** setting.  $\blacktriangleright$  [p. 103](#page-104-0)

# **Viewing missed calls**

When you have missed calls, the display shows how many calls you have missed.

- 1. Press <**View**>.
- 2. If necessary, scroll through the missed calls.
- 3. Press  $[\neg]$  to dial the number you want.

# **Options during a call**

You can access a number of functions during a call.

## **Adjusting the volume during a call**

Use  $\lceil \triangle / \mathbf{v} \rceil$  to adjust the earpiece volume during a call.

Press  $\lceil \blacktriangle \rceil$  to increase the volume level and press  $\lceil \cdot \rceil$  to decrease the volume level.

#### **Placing a call on hold/Retrieving**

Press <**Hold**> to place a call on hold, or press <**Retrieve**> to retrieve the call.

#### **Making a second call**

You can make a second call if your network supports this function.

- 1. Press <**Hold**> to put the call on hold.
- 2. Make the second call in the normal way.
- 3. Press <**Swap**> to switch between the calls.

# *Call functions*

- 4. Press <**Options**> and select **End held call** to end the call on hold.
- 5. To end the current call, press  $\lceil \cdot \cdot \cdot \rceil$ .

# **Answering a second call**

You can answer a call while already on the phone, if your network supports the call waiting feature and you have activated it.  $\triangleright$  [p. 109](#page-110-0)

- 1. Press  $[\neg]$  to answer the call. The first call is automatically put on hold.
- 2. Press <**Swap**> to switch between the calls.
- 3. Press <**Options**> and select **End held call** to end the call on hold.
- 4. To end the current call, press  $[\n\bigcirc$ .

# **Using the speakerphone feature**

Use your phone as a speaker phone to talk and listen with the phone a short distance away.

Press  $\lceil \mathbf{\hat{z}} \rceil$  and then <**Yes**> to activate the speakerphone feature. Press  $[i]$  again to switch back to the earpiece.

# **Using In-call options**

During a call, press <**Options**> to access the following options:

- **Switch to headset**/**Switch to phone**: switch the call to a Bluetooth headset or hands-free car kit or back to the phone. To use this feature, you first need to connect your headset or car kit to the phone.  $\triangleright$  [p. 50](#page-51-2)
- **Voice clarity on**/**Voice clarity off**: remove extraneous noise and increase call quality so that the person with whom you are speaking can hear you clearly even if you are in a noisy place.
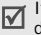

If you are using the speakerphone, you must deactivate it in order to activate the voice clarity feature.

- **Whisper mode on**/**Whisper mode off**: turn on or off Whisper mode. Whisper mode automatically increases the microphone's sensitivity to allow the other person to hear your voice even though you may be whispering.
- **Mute**/**Unmute**: mute the phone's mouthpiece so that the person you are talking with is unable to hear you, or unmute it.
- • **Mute keys**/**Send keys**: turn the key tones off or on.

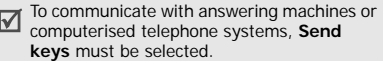

- **Phonebook**: access the contact list to locate or store contact information.
- **Send DTMF**: send DTMF (Dual tone multifrequency) tones of a specific number as a group. This option is helpful for entering a password or an account number when you call an automated system, like a banking service.
- • **Message**: read an incoming message and send a new message.  $\triangleright$  [p. 64](#page-65-0)
- • **Join**: set up a multi-party call by adding a caller on hold to a currently active call. You can include up to 5 people on a multi-party call.
- •**Split**: have a private conversation with one multiparty call participant. The other participants can converse with each other. After the private conversation, select **Join** to return both private participants to the multiparty call.
- **Transfer**: transfer the currently active call to a caller on hold. The two callers can talk to each other, but you are disconnected from the call.
- **Remove**: disconnect the selected participant.
- **End held call**: disconnect the call currently on hold.
- **SIM service**: access special services, such as news, weather forecasts, entertainment, and location services, provided by your SIM card. This option is available when you use a SIM card supporting SIM Application Toolkit menus.

*All menu options listed*

# **Call log** *(Menu 1)*

Use this menu to view the calls you have dialled, received, or missed, and the length of the calls. You can also check the cost of your calls, if your SIM card supports this function. To access this menu, press <**Menu**> in Idle mode and select **Call log**.

#### **Recent contacts** *(Menu 1.1)*

This menu displays the most recent calls dialled, received, or missed.

### **Accessing a call log**

- 1. Press [Left] or [Right] to move to another call type.
- 2. Press [Up] or [Down] to scroll through the call list.
- 3. Press  $\lceil \mathbf{\hat{z}} \rceil$  to view the details of a call, or press  $\lceil \bigcirc \rceil$  to dial a number.

# **Setting up the Reject list**

You can make a list of the phone numbers to reject incoming calls from.

- 1. From the call log list, press <**Options**> and select **Reject list**.
- 2. Enter a phone number and press [Down].
- 3. Repeat from step 2 to add more numbers.
- 4. When you have finished, press  $[\mathbf{\mathbf{\hat{z}}}].$

# **Using call log options**

While viewing call details, press <**Options**> to access the following options:

- **Call**: insert the number to the dialling screen.
- • **View contact details**: access contact information, if the number is saved in Phonebook.
- **Add to Phonebook**: save the number to **Phonebook**
- **Send message**: send a message to the selected number.
- **Delete**: delete the selected call log or all logs.
- • **Add to reject list**: add the number to the Reject list.

# **Missed calls** *(Menu 1.2)*

This menu displays the most recent calls you did not answer.

# **Dialled calls** *(Menu 1.3)*

This menu displays the most recent calls you have dialled.

#### **Received calls** *(Menu 1.4)*

This menu displays the most recent calls you have received.

#### **Delete all** *(Menu 1.5)*

Use this menu to delete all of the logs in each call type.

1. Press  $\left[\mathbf{\vec{z}}\right]$  to select the call types to be cleared.

- 2. Press <**Delete**>.
- 3. Press <**Yes**> to confirm the deletion.

#### **Call time** *(Menu 1.6)*

This menu displays the time record for calls made and received. The actual time invoiced by your service provider may vary.

To reset the call timers, select **Reset timers**. You need to enter the phone password.

The password is preset to **00000000**. You can<br>change this password. ▶ [p. 111](#page-112-0)

#### **Call costs** *(Menu 1.7)*

This network feature displays the cost of your calls. This menu is available only if supported by your SIM card. Note that this is not intended to be used for billing purposes.

# **Phonebook** *(Menu 2)*

You can store phone numbers on your SIM card and in your phone's memory. The SIM card and phone's memory are physically separate, but they are used as a single entity called **Phonebook** 

To access this menu, press <**Menu**> in Idle mode and select **Phonebook**.

# **Contact list** *(Menu 2.1)*

Use this menu to search for contact information stored in Phonebook.

#### **Finding a contact**

- 1. Enter the first few letters of the name that you want to find.
- 2. Select a contact from the list.

3. Scroll to a number and press  $[\neg]$  to dial, or press  $[\mathbf{\mathbf{\hat{z}}} ]$  to edit contact information.

# <span id="page-40-0"></span>**Using contact options**

While viewing contact details, press <sup>&</sup>lt;**Options**> to access the following options:

- **Edit**: edit contact information.
- • **Send message**: send a message to the selected number or email address.
- **Copy**: copy the contact to the phone's memory, to the SIM card, or to the FDN list.
- **Copy to phone**: copy the email address with the name to a new contact.
- **Send via**: send the contact via SMS, MMS, email, or Bluetooth.
- **Delete**: delete the selected contact.
- • **Mark as default number**: set the selected number as the default for the contact.

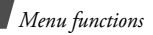

• **Print via Bluetooth**: print contact information by connecting the phone to a printer via Bluetooth.

> Some printers may not be compatible with your phone.

# **FDN contacts** *(Menu 2.2)*

Use this menu to create a list of contacts to be used in FDN (Fixed Dialling Number) mode, in which the phone allows outgoing calls only to the specified phone numbers. This menu is available if your SIM card supports the FDN feature.

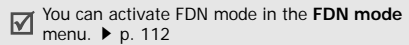

## **Adding a contact**

1. Press <**Options**> and select **Add**.

- 2. Enter your PIN2 supplied with your SIM card and press <**OK**>.
- 3. Enter information about the contact.
- 4. Press <**Save**>.

#### **Using contact options**

From the FDN list, you can access the same contact options as in Phonebook by pressing <sup>&</sup>lt;**Options**>.[p. 39](#page-40-0)

#### <span id="page-41-0"></span>**Create contact** *(Menu 2.3)*

Use this menu to add a new contact to **Phonebook** 

- 1. Select a memory location.
- 2. Change the settings or enter information about the contact.
- 3. Press <**Options**> and select **Save** to save the contact.

# **Group** *(Menu 2.4)*

Use this menu to organise your contacts in caller groups.

## **Creating a caller group**

- 1. Press <**Options**> and select **Add**.
- 2. Enter a name for the group.
- 3. Select the caller ID line and set an image.
- 4. Select the ringtone line and set a ringtone.
- 5. Press <**Save**> to save the group.

# **Adding members to a caller group**

- 1. Select a group.
- 2. Press <**Add**>.
- 3. Press  $\lceil \mathbf{j} \rceil$  to select the contacts to be added.
- 4. Press <**Options**> and select **Add**.

# **Managing caller groups**

From the group list, press <**Options**> to access the following options:

- **View**: check the members of the selected group.
- **Add**: add members to the selected group.
- **Edit**: change the group properties.
- **Send message**: send a message to the group members you want.
- **Delete**: delete the selected group. Group members, however, will not be deleted from **Phonebook**

# **Speed dial** *(Menu 2.5)*

Use this menu to assign a speed dial number (2 to 9) for your most frequently dialled numbers.

# **Assigning speed dial numbers**

1. Scroll to a key location from **2** to **9**. Key **1** is reserved for your voicemail server.

- 2. Press <**Options**> and select **Add** →**Contact** or **FDN contact**.
- 3. Select a contact from the contact list.
- 4. Select a number, if the contact has more than one number.

# **Managing speed dial entries**

From the Speed dial screen, press <**Options**<sup>&</sup>gt; to access the following options:

- **Add**: assign a number to an unassigned key. You can select a contact from Phonebook or the FDN list.
- **View**: check the name and number assigned to a key.
- **Change**: assign a different phone number to a key.
- **Remove**: clear the speed dial setting for a key.

# **Dialling speed dial numbers**

In Idle mode, press and hold the appropriate key.

# **My namecard** *(Menu 2.6)*

Use this menu to create a name card and send it to other people.

# **Saving your name card**

The procedure for creating your name card is the same as the one for saving a phone number in the phone's memory.  $\triangleright$  [p. 40](#page-41-0)

# **Using name card options**

After saving your name card, press <**Options**<sup>&</sup>gt; to access the following options:

- **Edit**: edit the name card.
- **Send via**: send the name card via SMS, MMS, email, or Bluetooth.
- **Exchange namecard**: exchange name cards with another person via Bluetooth.
- •**Remove**: delete the name card.
- **Mark as default number**: set the selected number as the default for the contact.
- **Print via Bluetooth**: print the name card by connecting the phone to a printer via Bluetooth.

Some printers may not be compatible with ☑ your phone.

#### **Own number** *(Menu 2.7)*

Use this menu to check your phone numbers, or to assign a name to each of the numbers. Changes made here do not affect the actual subscriber numbers on your SIM card.

### **Management** *(Menu 2.8)*

Use this menu to manage contacts in Phonebook or change the default settings for Phonebook.

- **Save new contacts to**: select a default memory location for saving contacts. If you select **Always ask**, the phone will ask you to select a memory location each time you save a number.
- **Copy all**: copy all of the contacts stored on the SIM card to the phone's memory, or vice versa.
- • **List by**: change the sort order of the contact list.
- **Delete all**: delete all of the contacts from your phone's memory, your SIM card, FDN list, or all.
- • **Memory status**: check the number of contacts you have stored in the phone's memory and on the SIM card.

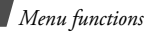

#### **Service number** *(Menu 2.9)*

Use this menu to view the SDN (Service Dialling Number) list assigned by your service provider, including emergency numbers and numbers for directory enquiries. This menu is available if your SIM card supports SDN.

Select the service you want and press  $[\neg]$ .

# **Applications** *(Menu 3)*

The **Applications** menu provides you with various entertaining and convenient features, such as games, music player, voice recorder, etc.

To access this menu, press <**Menu**> in Idle mode and select **Applications**.

# **Music player** *(Menu 3.1)*

Use this menu to listen to music. To enjoy high quality sound, you can use an optional Bluetooth stereo headset.

Normal headsets and Bluetooth mono headsets are not compatible with the Music player.

# **Downloading or receiving music files**

You can play mp3, aac, and aac+ files. Use the following methods to save music files to your phone's memory:

- •Download from the wireless web  $\triangleright$  [p. 53](#page-54-0)
- • Download from a PC using the optional Samsung PC Studio ▶ Samsung PC Studio User's Guide
- Receive via an active Bluetooth connection $\blacktriangleright$  [p. 27](#page-28-0)

• Copy to a memory card and insert the card into the phone  $\triangleright$  [p. 27](#page-28-1)

Downloaded or received files are stored in the **Music** folder.

#### **Creating a playlist**

- 1. From the Music player screen, press <sup>&</sup>lt;**Options**> and select **Add music from** → a memory location.
- 2. Press  $\left[\mathbf{\vec{z}}\right]$  to select the files to be added and press <**Add**>.

#### **Playing music files**

- 1. From the Music player screen, press <sup>&</sup>lt;**Options**> and select **Play via**.
- 2. Select **Phone** to use the phone speaker. Select **Bluetooth stereo headset** to use a Bluetooth stereo headset, and then search for and connect the phone to the headset.

During playback, use the following keys:

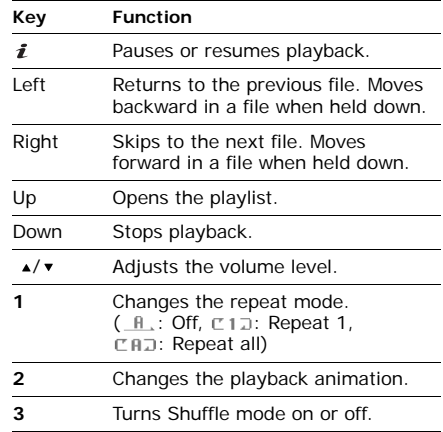

## **Using Music player options**

From the Music player screen, press <sup>&</sup>lt;**Options**> to access the following options:

- **Play**/**Pause**: begin or pause playback.
- **Transfer to Bluetooth stereo headset**/ **Transfer to phone**: switch sound output to a Bluetooth stereo headset or back to the phone speaker.
- **Play via**: play the selected file via the phone speaker or a Bluetooth stereo headset.
- **Open playlist**: access the playlist of the current album or album list. Within the album list, you can set up multiple albums.
- **Remove from playlist**: remove the selected file from the playlist.
- **Send via**: send the file via MMS, email or Bluetooth.
- **Set as**: set the file as your ringtone, as a ringtone for a Phonebook entry, or as a ringtone for alarms.
- **Settings**: change the default settings for playing music files.

**Repeat mode**: select a repeat mode type. **Shuffle**: set the Music player to play tracks in random order.

**Visualisation**: change the playback animation.

**Volume**: select a volume level.

- **Details**: access the file properties.
- • **Activate key**: get a new licence key when the key for the selected DRM file expires.
- • **Reactivate key**: get another licence key even when the key for the selected DRM file has not expired.
- **Key management**: manage the licence keys you have acquired.

• **Shortcuts**: view the function of the key you can use during playback.

#### **Accessing the playlist**

From the Music player screen, press [Up]. Press <**Options**> to access the following options:

- **Play via**: play the selected file via the phone speaker or a Bluetooth stereo headset.
- **Add music from**: add files to the playlist.
- • **Move track in playlist**: move the selected file to the position you want within the playlist.
- **Go to all playlists**: access the album list.
- **Move to**: move the selected file to another album.
- **Copy to**: copy the selected file to another album.
- • **Remove**: remove the selected file or all files from the playlist.

### **Voice recorder** *(Menu 3.2)*

Use this menu to record voice memos and any other sounds.

#### **Recording a voice memo**

- 1. Press  $\left[ \mathbf{\vec{z}} \right]$  to start recording.
- 2. Speak into the mouthpiece. Press  $\left[ \mathbf{\vec{z}} \right]$  to pause or resume recording.
- 3. Press <**Save**> or [Down] to end recording. The voice memo is automatically saved.
- 4. Press  $\left[\mathbf{\vec{z}}\right]$  to review the voice memo, or press [Up] to record a new memo.

#### **Playing a voice memo**

- 1. Press <**Options**> and select **Go to My voice clips**.
- 2. Select a voice memo. The selected memo plays.

During playback, use the following keys: **Using voice memos options**

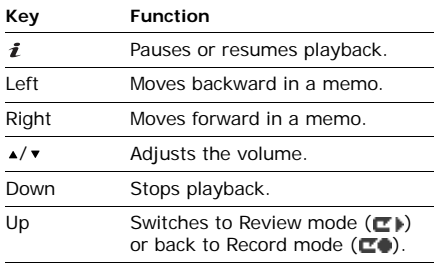

After recording or playing a voice memo, press <sup>&</sup>lt;**Options**> to access the following options:

- **Play**: play the selected voice memo in Review mode.
- **Record**: record a new voice memo.
- **Go to My voice clips**: access the voice memo list.
- **Send via**: send the file via MMS, email, or Bluetooth.
- **Set as**: set the file as your ringtone, as a ringtone for a Phonebook entry, or as a ringtone for alarms.
- **Move to**: Move the selected file to another folder.
- **Copy to card**: copy the file to a memory card. This option is only available when you insert a memory card into the phone.
- **Delete**: delete the file.
- **Rename**: change the file name.
- **Bluetooth visibility**: share the file with other Bluetooth devices or hide the file so that other Bluetooth devices cannot access it.
- **Lock**/**Unlock**: lock the application to prevent it from being deleted, or unlock the application.
- **Details**: access the file properties.

#### **Using voice recorder options**

From the Voice recorder screen, press <sup>&</sup>lt;**Options**> to access the following options:

- **Record**: record a new voice memo.
- **Go to My voice clips**: access the voice memo list.
- **Settings**: customise the default settings for the voice recorder:

**Recording time**: select a recording time.

- **Limit for multimedia messages**: record a voice memo for adding to an MMS message.
- **Limit for emails**: record a voice memo for adding to an email.
- **1 hour**: record a voice memo of up to one hour.

**Volume**: select a volume level.

**Default name**: change the default prefix of file names.

**Visualisation**: change the playback animation.

#### **Image editor** *(Menu 3.3)*

Use this menu to edit your photos using various editing tools.

- 1. Press <**Options**> and select **New image** →**Open** or **Take photo**.
- 2. Select a photo or take a new photo.

- 3. Press <**Options**> and select one of the following options:
	- **Effects**: change the colour tone or apply a special effect.
	- **Insert**: add a frame, an image clip, or an emoticon.
- 4. Press <**Done**>.
- 5. Press <**Options**> and select **Save as**.
- 6. Press <**Yes**>.
- 7. Enter a new file name and press  $[\mathbf{\mathbf{\hat{z}}}].$

# **Bluetooth** *(Menu 3.4)*

Using the Bluetooth feature, you can connect the phone wirelessly to other Bluetooth devices and exchange data with them, talk hands-free, or control the phone remotely.

Bluetooth technology allows free wireless connections between all Bluetooth-compliant devices within a range of 10 meters. Since the devices communicate using radio waves, they do not need to be in the line of sight to each other.

- If there are obstacles between the devices. ☑ the operating distance may be reduced.
	- It is recommended that for better performance, you do not use the Bluetooth feature while using multimedia features.
	- Some devices, especially those that are not tested or approved by Bluetooth SIG, may be incompatible with your phone.

# **Setting up the Bluetooth feature**

The **Bluetooth** menu provides the following options:

• **Activation**: activate or deactivate the Bluetooth feature.

- **My devices**: search for connectable Bluetooth devices.
- • **My phone's visibility**: allow other Bluetooth devices to locate your phone, or hide your visibility.
- **My phone's name**: assign a Bluetooth device name to your phone, which is then displayed on other devices.
- **Secure mode**: determine if the phone asks for your confirmation when other devices access your data.
- **Bluetooth services**: display available Bluetooth services.

#### **Searching for and pairing with a Bluetooth device**

1. From the **Bluetooth** menu, select **My devices**.

2. Select **Search new device**.

After searching, a list of devices to which you can connect displays. The following icons indicate the type of device:

- •**b**: Mobile phone
- •**6**: Stereo headset
- •**A: Mono headset/Hands-free car kit**
- : Printer
- **品**: PDA
- **显: Computer**
- **B**: Unknown device

The colour of the icon indicates the status of the device:

- Grey for unpaired devices
- Blue for paired devices
- Orange for devices that are currently connected to your phone
- 3. Select a device.

4. Enter a Bluetooth PIN and press <**OK**>. This code is used just once and you do not need to memorise it.

When the owner of the other device enters the same code, pairing is complete.

Some devices, especially headsets or hands-free car kits, may have a fixed Bluetooth PIN, such as **0000**. If the other device has a code, you must enter it.

# **Using device options**

From the device list, press <**Options**> to access the following options:

- **Connect**: connect to a headset or handsfree car kit.
- **Disconnect**: end the connection with the connected device.
- **Browse files**: search for data from the device and import data directly to your phone.
- **Service list**: access the Bluetooth service list of the device.
- •**Rename**: rename the paired device.
- • **Authorise device**/**Unauthorise device**: determine whether or not the phone asks you to permit connection when other devices try to connect to your phone.
- **Delete**: remove the selected device or all devices from the list.

## **Browser** *(Menu 3.5)*

The Wireless Application Protocol (WAP) browser on your phone allows you to access the wireless web. From the wireless web, you can access up-to-date information and a wide variety of media content, such as games, wallpapers, ringtones, and music files.

#### <span id="page-54-0"></span>**Home** *(Menu 3.5.1)*

Use this menu to connect your phone to the network and load the homepage of the wireless web service provider. You can also press  $[i]$  in Idle mode.

#### **Navigating the web browser**

Press [Up] or [Down] to scroll through browser items and press  $[\n\mathcal{J}]$  or  $[\mathbf{\vec{i}}]$  to select an item.

#### **Using browser options**

From any web page, select  $\odot$  or press [ $\angle$ ] to access the following options:

- **Back**: go back to the previous page.
- •**Home**: return to the homepage.
- **Exit**: exit the web browser.
- • **Reload**: reload the current page with updated information.
- **Show URL**: show the URL address of the current page.

• **About...**: access version and copyright information about the browser.

#### **Accessing other phone menus**

From any web page, press  $[#]$  to access the following options:

- **Enter URL**: enter a URL address manually.
- • **Bookmarks**: switch to the **Bookmarks**menu.
- • **Messages**: check the messages stored in the **My messages** folder. You can also create and send a new SMS message.
- •**My files**: switch to the **My files** menu.

#### **Bookmarks** *(Menu 3.5.2)*

Use this menu to save URL addresses in order to quickly access web pages, or access ones you have bookmarked while navigating the wireless web.

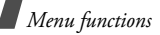

## **Adding a bookmark**

- 1. Select an empty location.
- 2. Enter a title for the bookmark and press [Down].
- 3. Enter a URL address and press  $\lceil \mathbf{1} \rceil$ .

# **Accessing a bookmarked page**

Selecting a bookmark item launches the web browser and accesses the associated web page.

## **Using bookmark options**

From the Bookmarks screen, press <**Options**<sup>&</sup>gt; to access the following options:

- **Open**: access the bookmarked web page.
- **Edit**: edit the URL address and title of the bookmark.
- **Delete**: delete the selected bookmark or all bookmarks.

# **Enter URL** *(Menu 3.5.3)*

Use this menu to manually enter a URL address and access the associated web page.

#### **Clear cache** *(Menu 3.5.4)*

Use this menu to clear the cache. A cache is a temporary memory site that stores recently accessed web pages.

# **Profile settings** *(Menu 3.5.5)*

Use this menu to create and customise the profiles containing the settings for connecting your phone to the network. You need these settings to use the web browser or send MMS messages or emails.

Your phone is set up by default for connecting to the natural  $\mathbf{F}$ the network. If you change the settings without first checking with your service provider, the web browser, MMS, and email features may not work properly.

#### <span id="page-56-0"></span>**Creating a profile**

- 1. Select an empty location.
- 2. Set profile parameters:
	- **Profile name**: enter a profile name.
	- **Home URL**: enter the URL address of the page to be used as your homepage.
	- **Bearer**: select the network bearer type.
	- **Proxy**: activate or deactivate the proxy server.
	- **GPRS settings**: customise the GPRS network settings:

*When the proxy is set to Enable:*

**Proxy IP**: enter the web gateway address.

**Proxy port**: enter the port number.

**APN**: enter the access point name of the GPRS network gateway.

**Login ID**: enter the user ID.

**Password**: enter the password.

*When the proxy is set to Disable:* **DNS1**: enter the primary address. **DNS2**: enter the secondary address. **APN**: enter the access point name of the GPRS network gateway. **Login ID**: enter the user ID.

**Password**: enter the password.

 **GSM settings**: customise the following GSM network settings:

*When the proxy is set to Enable:*

**Proxy IP: enter the web gateway** address.

**Proxy port**: enter the port number. **Dial number**: enter the PPP server phone number.

**Login ID**: enter the user ID.

**Password**: enter the user password. **Data call type**: select a data call type.

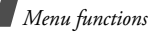

*When the proxy is set to Disable:* **DNS1**: enter the primary address. **DNS2**: enter the secondary address. **Dial number**: enter the PPP server phone number.

**Login ID**: enter the user ID. **Password**: enter the password.

**Data call type**: select a data call type.

#### **Current profile** *(Menu 3.5.6)*

Use this menu to select a connection profile to be used for accessing the wireless web. You can also create or edit a profile.  $\triangleright$  [p. 55](#page-56-0)

# **Java world** *(Menu 3.6)*

Use this menu to access the embedded Java games and downloaded Java applications.

### **Launching a Java application**

Select an application from the application list and follow the onscreen instructions. The procedure may differ from application to application.

#### **Using Java application options**

From the application list, press <**Options**> to access the following options:

- **Start**: launch the selected application.
- •**Delete**: delete the selected application.
- •**Details**: access the application properties.
- • **Permission**: set permission settings for services that charge you additional costs. such as network access and SMS.
- **Lock**/**Unlock**: lock the application to prevent it from being deleted, or unlock the application.
- **Upgrade**: upgrade the application to the latest version, except for the embedded games.
- **Send information via text message**: send the URL address containing the application via SMS, except for the embedded games.
- • **Memory status**: access memory information for applications.
- **Network settings**: select a connection profile to be used for applications requiring network access. The following options are available:

**APN**: enter the access point name of the network gateway.

**Login ID**: enter the user ID.

**Password**: enter the password.

**Proxy**: select whether or not the phone uses a proxy server to launch the web browser.

**Proxy settings**: customise the following proxy settings:

*When the proxy is set to Enable:*

- **IP address**: enter the gateway address.
- **Port**: enter the port number.

*When the proxy is set to Disable:*

- **DNS1**: enter the primary address.
- **DNS2**: enter the secondary address.

#### **SIM AT** *(Menu 3.7)*

This menu is available if you use a SIM card that supports SIM Application Toolkit menus and provides additional services, such as news, weather, sports, entertainment, and location services. Available services may vary, depending on your service provider.

For details, see your SIM card instructions or contact your service provider.

# **Yahoo! search** *(Menu 4)*

Use the **Yahoo! search** menu to use the Yahoo search engine. The Yahoo search engine allows you to find information, news, images, or local services from around the web.

To access this menu, press <**Menu**> in Idle mode and select **Yahoo! search**.

# **Messages** *(Menu 5)*

Use the **Messages** menu to send and receive text messages, multimedia messages, and emails. You can also access push messages and broadcast messages.

To access this menu, press <**Menu**> in Idle mode and select **Messages**.

# **Create new message** *(Menu 5.1)*

Use this menu to create and send messages.

#### **Text message** *(Menu 5.1.1)*

Short Message Service (SMS) allows you to send text messages that may include simple pictures, animated images, and melodies.

# **Creating and sending an SMS message**

- 1. Enter the message text and press  $[i]$ .
	- The maximum number of characters allowed in a message varies by service provider. If your message exceeds the maximum number of characters, the phone will split the message.
		- You can use various options by pressing <**Options**>  $\triangleright$  next section

2. Enter a destination number.

To send the message to more than one recipient, fill in additional destination fields.

3. Press  $\lceil \frac{1}{2} \rceil$  to send the message.

#### **Using options while composing an SMS message**

While composing a message, press <**Options**<sup>&</sup>gt; to access the following options:

- •**Send only**: send the message.
- **Save and send**: send the message and then save it in the **Sentbox** folder.
- **Insert**: add a text template, Phonebook entry, or bookmarked URL address.
- **Add picture**/**Add animation**/**Add melody**: add a media file stored in the phone's memory.
- **Attach**: attach a Phonebook entry as a name card or a calendar item as a data format attachment.
- **Save in**: save the message in another message folder.
- **Input language**: change the language to be used in T9 input mode.
- **Text style**: change the text attributes.

#### **Multimedia message** *(Menu 5.1.2)*

Multimedia Message Service (MMS) delivers messages containing a combination of text, image, video, and audio, from phone to phone or from phone to email.

#### **Creating and sending an MMS message**

1. Select the **Subject** line.

You can use various options by pressing<br><**Options**> in each field. ▶ next section

- 2. Enter the message subject and press  $\lceil \mathbf{\hat{i}} \rceil$ .
- 3. Select the **Image or video** line.

- 4. Select **Add image** or **Add video** and add an image or a video clip.
	- The maximum size allowed for a message ☑ can differ, depending on your service provider.
		- Depending on the file type or DRM (Digital Rights Management) system, some files may not be able to be forwarded.
- 5. Select the **Music or Sound** line.
- 6. Select **Add music** or **Add sound** and add a music or a sound clip.
- 7. Select the **Text** line.
- 8. Enter the message text and press  $[i]$ .
- 9. When you have finished, press <**Options**<sup>&</sup>gt; and select **Send**.
- 10.Enter a phone number or an email address. To send the message to more than one recipient, fill in additional destination fields.
- 11. Press  $\lceil j \rceil$  to send the message.

#### **Using options while composing an MMS message**

The table below shows all options without regarding whether an item is added or not. You can check common options in the last cell of the table:

- Subject **Add**: add the message subject.
	- **Edit**: edit the subject.
	- • **Remove subject**: remove the message subject.

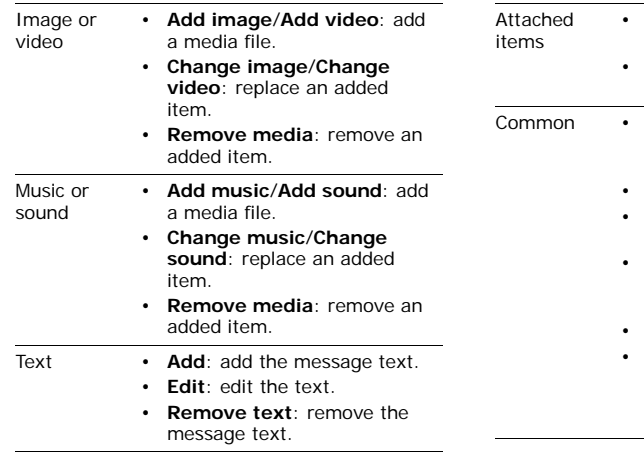

- **View**: open the selected item.
	- **Remove**: remove an added item or all items.
- **Preview**: view the message as it will be shown on the recipient's phone.
	- **Send**: send the message.
	- **Save in**: save the message in another message folder.
	- **Add page**: add pages. Move to each page by pressing [Left] or [Right].
	- **Delete page**: delete a page.
	- **Edit page**: change the duration of page display or move the page between the other pages.

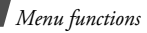

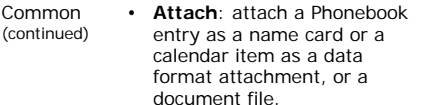

#### **Email** *(Menu 5.1.3)*

You can create and send emails that include text and media files.

#### **Creating and sending an email**

1. Select the **Subject** line.

You can use various options by pressing<br><**Options**> in each field. ▶ next section

- 2. Enter the email subject and press  $[i]$ .
- 3. Select the **Message** line.
- 4. Enter the email text and press  $[\mathbf{\mathbf{\hat{z}}}].$
- 5. Select the **File attach** line.
- 6. Add media files or document files.
	- Depending on the file type or DRM (Digital Rights Management) system, some files may not be able to be forwarded.
- 7. When you have finished, press <**Options**<sup>&</sup>gt; and select **Send**.
- 8. Enter an email address.To send the email to more than one recipient, fill in additional destination fields.
- 9. Press  $\lceil \mathbf{j} \rceil$  to send the email.

#### **Using options while composing an email**

The table below shows all options without regarding whether an item is added or not. You can check common options in the last cell of the table:

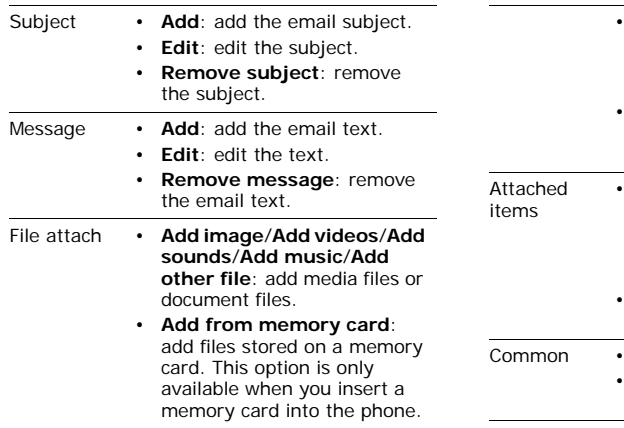

- **Attach**: add a Phonebook entry as a name card or a calender item as a data format attachment.
- **Remove all attachments**: remove an added item or all items.
- **View**/**Play**: open the selected item. Attached files from the **Other files** folder cannot be opened in your phone.
	- **Remove**: remove an added item or all items.
- **Send**: send the email.
	- **Save in**: save the email in another message folder.

# **My messages** *(Menu 5.2)*

Use this menu to access messages you have received, sent, or that have failed during sending.

#### <span id="page-65-0"></span>**Inbox** *(Menu 5.2.1)*

This folder stores all of the messages you have received, except for emails.

#### **Viewing a message**

The following icons may appear on the list to show the message type:

- $\boxtimes$  : SMS message or delivery report for your sent messages
- •**脚: MMS message**
- •: MMS notification
- **ER**: Push message from web servers
- $\partial\mathbb{Z}$ : Configuration message, containing network parameters from your service provider
- Depending on the DRM (Digital Rights Management) system, messages having web content may not be able to be forwarded.
	- An **!** icon next to a message means that the message is of high priority.

To view a message:

- 1. Select the message you want.
- 2. Press  $[*/]$  or  $[#]$  to view other messages.

# **Using message options**

While viewing a message, press <**Options**> to access the following options:

#### **SMS messages**

• **Reply via**: reply to the sender via SMS or MMS.

- **Forward**: forward the message to other people.
- **Delete**: delete the message.
- **Move to phone**/**Move to SIM**: move the message between the SIM card and the phone's memory.
- **Add to block list**: add the sender's number to the block list to reject the messages from the sender.
- **Cut address**: extract URL addresses, email addresses, or phone numbers from the message.
- **Attached items**: save media content from the message to your phone's memory.
- • **Print via Bluetooth**: print the message by connecting the phone to a printer via **Bluetooth**

Some printers may not be compatible with the phone.

• **Lock**/**Unlock**: lock the message to prevent it from being deleted, or unlock the message.

#### **MMS messages**

- • **Retrieve**: retrieve the MMS message from the MMS server.
- • **Reply via text message**: reply to the sender via SMS.
- **Reply via multimedia message to**: reply to the sender via MMS.
- **Forward**: forward the message to other people.
- **Delete**: delete the message.
- **Add to block list**: add the sender's number to the block list to reject the messages from the sender.
- **Cut address**: extract URL addresses, email addresses, or phone numbers from the message.

- **Attached items**: save media content from the message to your phone's memory.
- **Lock**/**Unlock**: lock the message to prevent it from being deleted, or unlock the message.
- **Details**: access the message properties.

# **Configuration messages**

- **Install**: apply the configuration specified in the message to your phone.
- **Cut address**: extract URL addresses, email addresses, or phone numbers from the message.
- **Delete**: delete the message.
- **Lock**/**Unlock**: lock the message to prevent it from being deleted, or unlock the message.

#### **Push messages**

• **Open URL**: connect to the URL address specified in the message.

- **Delete**: delete the message.
- **Cut address**: extract URL addresses, email addresses, or phone numbers from the message.

#### **Draft** *(Menu 5.2.2)*

This folder stores messages you have saved to send at a later time.

When you select an SMS message or email, it opens in Edit mode so that you can edit and send the message.

When you select an MMS message, it opens in Preview mode as in the Inbox. To edit the message, press <**Options**> and select **Edit**.

#### **Outbox** *(Menu 5.2.3)*

This folder stores messages that the phone is attempting to send or has failed to send.

The following icons may appear on the list to show the message status:

- **噛**, t : Being sent
- ■■, 觑: Failed to be sent

While viewing a message, press <**Options**> to access the following options:

- **Send again**: retry sending the message.
- **View**/**Play**: open the selected attachment.

Attached files from the **Other files** folder cannot be opened in your phone.

- **Edit**: edit and send the message to other people.
- **Delete**: delete the message.
- **Move to phone**/**Move to SIM**: move the message between the SIM card and the phone's memory.
- **Save to My files**: save media content from the message to your phone's memory.
- **Register**: save the attached name cards and calendar items to the phone.

• **Print via Bluetooth**: print the message by connecting the phone to a printer via Bluetooth.

Some printers may not be compatible with the phone.

- **Lock**/**Unlock**: lock the message to prevent it from being deleted, or unlock the message.
- •**Details**: access the message properties.

#### **Sentbox** *(Menu 5.2.4)*

This folder stores messages that you have sent. While viewing a message, press <**Options**> to access the following options:

- **Forward**: forward the message to other people.
- **View**/**Play**: open the selected attachment.

Attached files from the **Other files** folder cannot be opened in your phone.

- **Save to My files**: save media content from the message to your phone's memory.
- • **Register**: save the attached name cards and calendar items to the phone.
- **Delete**: delete the message.
- • **Move to phone**/**Move to SIM**: move the message between the SIM card and the phone's memory.
- **Print via Bluetooth**: print the message by connecting the phone to a printer via Bluetooth.

Some printers may not be compatible with ☑ some primers may not be compatible with the some of the some set to a message means that the phone.

- **Lock**/**Unlock**: lock the message to prevent it from being deleted, or unlock the message.
- **Details**: access the message properties.

#### **Email inbox** *(Menu 5.2.5)*

This folder stores emails that you have received.

#### **Viewing an email**

- 1. Select **Check new mail**. The phone checks the email server and downloads new emails. The following icons may appear on the list to show the email status:
	- I'M: Retrieved from the server
	- <sup>∙</sup>≝: Being retrieved
	- $\mathbb{X}$  : Failed to be retrieved

message is of high priority.

- 2. Select an email or a header.
- 3. Press  $[\triangle]$  or  $[\triangledown]$  to view other pages in the email.
- 4. Press  $[*/]$  or  $[#]$  to view other emails.

#### **Using email options**

While viewing an email or header, press <sup>&</sup>lt;**Options**> to access the following options:

- **Retrieve**: retrieve the body of the email from the email server.
- **Reply**: send a reply to the sender via MMS or email.
- **Reply to all**: send a reply to the sender and all of the other recipients.
- **View**/**Play**: open the selected attachment.

Attached files from the **Other files** folder cannot be opened in your phone.<br> $\Box$  Some printers may not be compatible with

- **Save to My files**: save media content from the message to your phone's memory.
- **Register**: save the attached name cards and calendar items to the phone.
- **Forward**: forward the email to other people.
- **Delete**: delete the email.
- **Add to block list**: add the sender's email address or subject to the block list to reject emails from that address or containing that subject.
- **Cut address**: extract URL addresses, email addresses, or phone numbers from the email.
- **Attached items**: save the attached files from the email to your phone's memory.
- • **Print via Bluetooth**: print the message by connecting the phone to a printer via **Bluetooth**

the phone.

- • **Lock**/**Unlock**: lock the email to prevent it from being deleted, or unlock the email.
- •**Details**: access the email properties.

**My folder** *(Menu 5.2.6)*

Use this menu to view the messages you have moved to this folder using the **Move to my folder** or **Save in** option.

# **Templates** *(Menu 5.3)*

Use this menu to make and use templates of frequently used messages or passages.

#### **Text template** *(Menu 5.3.1)*

You can access embedded text templates or create ones with the sentences you use frequently so that you can use them in composing an SMS message.

## **Creating a template**

- 1. Select an empty location.
- 2. Enter a message and press  $\lceil \cdot \rceil$ .

# **Using template options**

From the template list, press <**Options**> to access the following options:

- **Edit**: edit the selected template.
- **Send**: create and send a new message using the selected template.
- **Delete**: delete the selected template.

#### **Multimedia message templates**

*(Menu 5.3.2)*

You can access embedded MMS templates or ones you have saved so that you can use them in composing an MMS message.

# **Creating a template**

- 1. Press <**Options**> and select **Add new**.
- 2. Create a template as you would when creating an MMS message.
- 3. Press <**Options**> and select **Save in** <sup>→</sup> **Templates**.
### **Using template options**

From the template list, press <**Options**> to access the following options:

- **View**: open the selected template.
- **Send**: send the template via MMS.
- **Edit**: create and send a new message using the selected template.
- **Add new**: add a new template.
- • **Delete**: delete the selected template or the templates you want, except for the embedded ones.

## **Delete all** *(Menu 5.4)*

Use this menu to delete messages in each message folder all at once.

- 1. Press  $\lceil j \rceil$  to select the message folders to be cleared.
- 2. Press <**Delete**>.
- 3. Press <**Yes**> to confirm the deletion.
- 4. If necessary, press <**Yes**> to delete locked messages.

## **Settings** *(Menu 5.5)*

Use this menu to set up various options for using the messaging services.

## **Text messages** *(Menu 5.5.1)*

You can configure default SMS settings.

 **Sending options**: set up the options for sending SMS messages:

**Reply path**: allow recipients to reply to you through your SMS server.

**Request delivery receipt**: set the network to inform you when your messages are delivered.

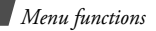

**Character support**: select a character encoding type. When you select **Auto**, the phone switches the encoding type from GSM-alphabet to Unicode if you enter a Unicode character. Using Unicode encoding will reduce the maximum number of characters in a message to about half. If this menu is not shown, your phone provides automatic character encoding by default.

**Validity period**: set the length of time your messages are stored in the SMS server.

**Message type**: set the default message type. The network can convert messages into the selected format.

**Service centre**: store or change the number of your SMS server.

• **Block number**: specify phone numbers from which you want to reject messages.

### **Multimedia messages** *(Menu 5.5.2)*

You can configure default MMS settings.

• **Sending options**: set up the options for sending MMS messages:

**Request delivery receipt**: set the network to inform you when your messages are delivered.

**Address hiding**: set your address to be hidden from the recipient's phone.

**Request read receipt**: send a read-reply request along with your messages.

**Priority**: set the priority level of messages.

**Expiry:** set the length of time messages are stored in the MMS server.

**Delivery time**: set a time delay before messages are sent.

• **Receiving options**: set up the options for receiving MMS messages:

**Anonymous reject**: reject messages from unknown senders.

**Advert allowed**: accept advertisements. **Report allowed**: set the network to inform the sender when a message is delivered to you.

**Home network**: determine if your phone retrieves new messages automatically when you are in your home service area.

**Network when abroad**: determine if your phone retrieves new messages automatically when you are roaming on another network. Reception within your home network or abroad has the following options:

- **Manual**: the phone displays notifications. Use the **Retrieve** option to manually retrieve new messages.
- **Automatic**: the phone automatically retrieves messages from the server.
- **Reject**: the phone rejects all messages.
- **Multimedia message profile**: select a connection profile to be used for MMS. You can also create or edit a profile.  $\triangleright$  [p. 55](#page-56-0)
- **Block number**: specify phone numbers from which you want to reject messages.
- **Message class**: select the type of message content you will add or the message size. **Text only**: you can add only text of up to 30 KB.

**Small imaging**: you can add any type of items, except for video, of up to 30 KB.

**Moderate imaging**: you can add any type of items, except for video of up to 100 KB. **Small video**: you can add any type of items of up to 100 KB.

**Moderate video**: you can add any type of items of up to 300 KB.

 **Creation mode**: select an MMS creation mode:

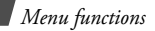

**Warning**: you can create a message with any type of content and of any size, but the phone will inform you when the content and size exceed the maximum.

**Free**: you can create a message with any type of content and of any size.

**Restricted**: you can create a message with the specified type of content and the size specified by default.

**Emails** *(Menu 5.5.3)*

You can configure default email settings.

• **Sending options**: set up the options for sending emails:

**Send copy to self**: send a copy of your emails to your email account.

**Request delivery receipt**: set the network to inform you when your emails are delivered.

**Request read receipt**: send a read-reply request along with your emails.

**Priority**: select the priority level of emails. **Add signature**: attach your name, phone number, a simple memo, or a tag line to your emails.

**Edit name**: enter the name in your signature.

**Edit telephone number**: enter the phone number in your signature.

**Edit note**: enter the tag line in your signature.

• **Receiving options**: set up the options for receiving emails:

**Check interval**: set how often the phone checks the email server for downloading new emails. If you select **Not used**, use the **Check new mail** option to receive new emails manually.

**Send read receipt**: determine whether or not the phone sends a read-reply for incoming emails. If you select **Announce**, the phone asks you to send a read-reply.

**Retrieve option**: set whether the phone downloads the entire email or only the headers.

**Delete option**: determine whether emails are deleted immediately or the next time you connect to the server.

**Keep in server**: leave copies of emails on the email server after retrieving.

• **Email accounts**: set up an email account and select an account to be used:

**Current account**: select an account.

**Account settings**: configure email accounts using different email servers. Set the options for each account:

- **In use**: select this option to use the account and to display the account in **Email inbox**.
- **Account name**: enter a name for the currently selected account.
- **User name**: enter a user name.
- **Email address**: enter your email address.
- **Reply address**: enter your email address to be used when the receipt sends a reply.
- **SMTP server**: enter the IP address or host name of the outgoing email server.
- **SMTP port**: enter the SMTP port number.
- **SMTP user ID**: enter the SMTP user name.
- **SMTP password**: enter the SMTP password.
- **Retrieve server type**: select the protocol for the incoming email server. The remaining options depend on the protocol type setting.

### *When the protocol type is POP3*:

- **POP3 server**: enter the IP address or host name of the server that receives your emails.
- **POP3 port**: enter the POP3 port number.

- **Same ID and password**: select if you want the SMTP server to have the same parameters as the POP3 server.
- **POP3 user ID**: enter the POP3 user name.
- **POP3 password**: enter the POP3 password.
- **APOP login**: connect to the server by using the APOP login procedure. *When the protocol type is IMAP4*:
- **IMAP4 server**: enter the IP address or host name of the server that receives your email.
- **IMAP4 port**: enter the IMAP4 port number.
- **Same ID and password**: select if you want to the SMTP server to have the same parameters as the IMAP4 server.
- **IMAP4 user ID**: enter the IMAP4 user name.
- **IMAP4 password**: enter the IMAP4 password.
- **Include attachments**: select this option to receive attachments with emails.
- **Email retrieval limit**: set the number of headers you will retrieve from the server.
- **Email profiles**: select a connection profile to be used for email services. You can also create or edit a profile.  $\triangleright$  [p. 55](#page-56-0)
- • **Block list**: specify email addresses or subjects you want to reject.

## **Push messages** *(Menu 5.5.4)*

You can change the settings for receiving push messages from the wireless web server.

- • **Receive**: set whether to receive push messages from the web server.
- **Service centre**: enter the address of the server from which you want to receive push messages.

### **SOS messages** *(Menu 5.6)*

In an emergency, you can send an SOS message to your family or friends for help. You can also receive an SOS message from other people who are in an emergency. Use this menu to specify options for sending and receiving an SOS message.

• **Sending options**: set up the options for sending SOS messages.

**Sending SOS**: activate or deactivate the SOS message feature. To send an SOS message, press  $\lceil \triangle \rangle$   $\blacktriangledown$  4 times in Idle mode, with the phone closed.

While the phone is attempting to send an  $\overline{\mathsf{SOS}}$  message  $\mathsf{SUS}$ SOS message, in blinks and you cannot access menu functions in this mode. To use the phone as normal, press  $\lceil \cdot \cdot \cdot \rceil$ .

**Recipients**: specify the phone numbers to which you want to send an SOS message.

**Repeat**: set the number of times the phone resends the SOS message.

**Message**: check the preset SOS message text.

- • **Receiving options**: set whether or not the phone uses the preset alert type (siren and alert message) for incoming SOS messages. If you select **Normal**, the phone uses the message ringer setting.
- **Help**: view the onscreen help.

### **Broadcast messages** *(Menu 5.7)*

You can change the settings for receiving broadcast messages.

 **Read**: open received broadcast messages. The **Temporary** folder saves network messages until the phone is switched off. Press <**Options**> and select **Save** when a text notification appears to save to the **Archive** folder.

- **Activation**: set whether to receive broadcast messages.
- • **Receiving channels**: indicate the channels from which you wish to receive broadcast messages. Please contact your service provider for further details.
- **Language**: select the preferred languages in which broadcast messages display.

## **Memory status** *(Menu 5.8)*

Use this menu to view the amount of memory currently in use in each message folder.

You can also access a message folder by selecting it from this menu.

# **My files** *(Menu 6)*

The **My files** menu allows you to access images, videos, music files, and sound files stored in the phone's memory or on a memory card.

To access this menu, press <**Menu**> in Idle mode and select **My files**.

## **Tips for Digital Rights Management**

As a result of the Digital Rights Management (DRM) system, some of the media items you download from the Internet or receive by MMS may require a licence key to access them. You can acquire the key from the website which owns the rights to the content; use the **Activate key** option.

Note the following icons on the list:

- : Forwardable item with a valid key.
- 「喊通:Forwardable item without a valid key.
- $\blacksquare$ : Unforwardable item with a valid key

 : Unforwardable item without a valid key.

Your service provider supports only countbased or unlimited-access DRM files.

As a result of the Digital Rights Management (DRM) system, some of the media items you download from the Internet or receive by MMS may require a licence key to access them.

#### <span id="page-80-0"></span>**Images** *(Menu 6.1)*

Use this menu to access photos you have taken and images you have downloaded, received in messages, or imported from your PC.

#### **Viewing an image**

- 1. Select an image folder.
- 2. Select an image.
- 3. Press [Left] or [Right] to view other images.

#### **Viewing a slide show**

- 1. Select **My photos**.
- 2. Press <**Options**> and select **Slide show**.
- 3. Select an interval option. The slide show begins.
- 4. Press <**Back**> to stop the slide show.

#### **Printing an image**

You can print images via a Bluetooth or USB connection.

- Some image formats may not be compatible  $\triangledown$ with some printers.
	- Printing settings may vary depending on the printer you use.

#### **Via Bluetooth connection**

- 1. Select an image.
- 2. Press <**Options**> and select **Print via**  →**Bluetooth**.

- 3. Search for and connect to a Bluetoothcompatible printer.  $\triangleright$  [p. 50](#page-51-0)
- 4. Select the number of copies and press <**OK**>.
- 5. Press <**Print**> to print the image.

## **Via USB connection**

- 1. Set USB mode to **Pictbridge**.  $\triangleright$  [p. 104](#page-105-0)
- 2. Connect the phone to a PictBridgecompatible printer via USB.
- 3. Select an image.
- 4. Press <**Options**> and select **Print via** →**USB**.
- 5. Set printing options and press <**OK**>.
- 6. Press <**Print**> to print the image.

## **Using image options**

While viewing an image, press <**Options**> to access the following options. Depending on the selected file, available options may vary:

- **List**: return to the image list.
- • **Full screen view**/**Normal view**: view the image on a full screen, or return to the normal screen.
- **Send via**: send the file via MMS, email, or Bluetooth.
- **Set as**: set the image as your wallpaper for the display or as a caller ID image for a Phonebook entry.
- **Edit**: edit the image using the Image editor if it is a photo taken by the camera on the phone.  $\triangleright$  [p. 49](#page-50-0)
- **Move to**: move the file to another folder or to a memory card.
- **Copy to card**: copy the file to a memory card. This option is only available when you insert a memory card into the phone.
- **Delete**: delete the file.
- •**Rename**: change the file name.
- **Slide show**: view all images in the current folder as a slide show.
- • **Bluetooth visibility**: share the file with other Bluetooth devices or hide the file so that other Bluetooth devices cannot access it.
- •**Print via**: print the image by connecting the phone to a printer via Bluetooth or USB.
	- 冈
- To print via USB, you first need to set USB mode to **Pictbridge**.  $\triangleright$  [p. 104](#page-105-0)
	- Some printers may not be compatible with your phone.
- **Lock**/**Unlock**: lock the file to prevent it from being deleted, or unlock the file.
- **Details**: access the file properties.
- **Activate key**: get a new licence key when the key for the selected DRM file expires.
- • **Reactivate key**: get another licence key even when the key for the selected DRM file has not expired.
- **Key management**: manage the licence keys you have acquired.

## <span id="page-82-0"></span>**Videos** *(Menu 6.2)*

Use this menu to access video clips you have recorded, downloaded, received in messages, or imported from your PC.

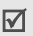

Video clips recorded on other devices, such as camcorders, may not play correctly.

## **Playing a video clip**

- 1. Select a video folder.
- 2. Select a video clip. The selected video plays.

During playback, use the following keys:

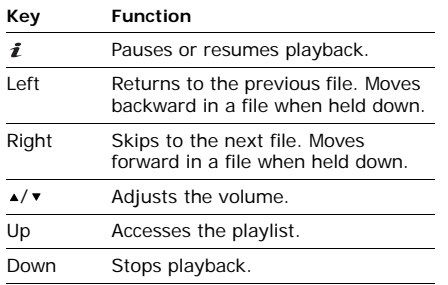

## **Using video options**

After playback, press  $\leq$   $\frac{1}{2}$  > to access the following options. Depending on the selected file, available options may vary:

• **Play**: play the selected file.

- **Send via**: send the file via MMS, email, or **Bluetooth**
- • **Move to**: move the file to another folder or to a memory card.
- **Copy to card**: copy the file to a memory card. This option is only available when you insert a memory card into the phone.
- **Delete**: delete the file.
- **Rename**: change the file name.
- **Bluetooth visibility**: share the file with other Bluetooth devices or hide the file so that other Bluetooth devices cannot access it.
- **Lock**/**Unlock**: lock the file to prevent it from being deleted, or unlock the file.
- **Details**: access the file properties.
- **Activate key**: get a new licence key when the key for the selected DRM file expires.
- **Reactivate key**: get another licence key even when the key for the selected DRM file has not expired.
- **Key management**: manage the licence keys you have acquired.

#### **Music** *(Menu 6.3)*

Use this menu to access music files you have downloaded or imported from your PC.

#### **Playing a music file**

Select a file. The Music player opens and the selected music file plays.  $\triangleright$  [p. 45](#page-46-0)

### **Sounds** *(Menu 6.4)*

Use this menu to access voice memos you have recorded, and sound files you have downloaded, received in messages, or imported from your PC.

### **Playing a sound clip**

- 1. Select a sound folder.
- 2. Select a sound clip. The selected sound plays. For a voice memo, see **Voice**   $reorder \rightarrow n$  47

#### **Using sound options**

While playing a sound clip, press <**Options**> to access the following options. Depending on the selected file, available options may vary:

- •**List**: return to the sound list.
- **Send via**: send the file via MMS, email, or **Bluetooth**
- **Set as**: set the sound as your ringtone or a ringtone for a Phonebook entry, or as a ringtone for alarms.
- **Move to**: move the file to another folder or to a memory card.

- **Copy to card**: copy the file to a memory card. This option is only available when you insert a memory card into the phone.
- **Delete**: delete the file.
- •**Rename**: change the file name.
- • **Bluetooth visibility**: share the file or the files you want with other Bluetooth devices or hide the file so that other Bluetooth devices cannot access it.
- **Lock**/**Unlock**: lock the file to prevent it from being deleted, or unlock the file.
- **Details**: access the file properties.
- • **Activate key**: get a new licence key when the key for the selected DRM file expires.
- **Reactivate key**: get another licence key even when the key for the selected DRM file has not expired.
- **Key management**: manage the licence keys you have acquired.

# **Other files** *(Menu 6.5)*

Files that you have received but which are not supported by your phone are stored in this folder. You cannot open these files on the phone.

From the file list, press <**Options**> to access the following options:

- • **Send via**: send the file via MMS, e-mail, or Bluetooth.
- **Move to card**: move the file to a memory card. This option is only available when you insert a memory card into the phone.
- **Copy to card**: copy the file to a memory card. This option is only available when you insert a memory card into the phone.
- • **Delete**: delete the selected file or the files you want.
- •**Rename**: change the file name.
- **List by**: change the sort order of the file list.
- • **Bluetooth visibility**: share the selected file or the files you want with other Bluetooth devices.
- •**Print via**: print the image by connecting the phone to a printer via USB or Bluetooth.
	- To print via USB, you first need to set the 冈 USB mode to **Pictbridge**. ▶ [p. 104](#page-105-0)
		- Some printers may not be compatible with the phone.
- **Lock**/**Unlock**: lock the file to protect it from being deleted, or unlock the file.
- •**Details**: access the file properties.
- • **Activate key**: get a new licence key when the key for the selected DRM file expires.
- **Reactivate key**: get another licence key even when the key for the selected DRM file has not expired.

• **Key management**: manage the licence keys you have acquired.

#### **Memory card** *(Menu 6.6)*

Use this menu to access the files stored on a memory card. This menu is only available when you insert a memory card into the phone.

## **Memory status** *(Menu 6.7)*

Use this menu to view memory information for media items in the phone's memory or on a memory card.

You can also access a file folder by selecting it from this menu.

# **Planner** *(Menu 7)*

The **Planner** menu provides you with various entertaining and convenient features, such as alarm clock, calculator, converter, stopwatch, etc.

To access this menu, press <**Menu**> in Idle mode and select **Planner**.

## <span id="page-87-0"></span>**Alarm** *(Menu 7.1)*

Use this menu to set alarms. The alert type for a normal alarm corresponds to the call alert type setting. A wake-up alarm is not affected by your sound settings.

## **Setting an alarm**

- 1. Select a type of alarm.
- 2. Set each alarm option:
	- **Alarm**: activate the alarm.
- **Alarm time**: enter the time for the alarm to sound.
- **AM/PM**: set **AM** or **PM** in 12-hour time format.
- • **Alarm day**: select the days on which you want the alarm to sound. If you select **Once only**, the alarm sounds at the specified time and then is deactivated.
- **Alarm tone**: select an alarm ringtone.
- **Snooze**: (wake-up alarm only) select a snooze interval.
- **Repeat**: (wake-up alarm only) select how many times the snooze alarm repeats.
- 3. Press <**Save**>.

## **Stopping an alarm**

• For a non-wake-up alarm, press any key.

• For a wake-up alarm, press <**OK**> or [ $\mathbf{i}$ ]. Press <**Snooze**> to cause it to sound again after a specified time.

#### **Deactivating an alarm**

- 1. Select the alarm you want to deactivate.
- 2. Select **Off** on the **Alarm** line.
- 3. Press <**Save**>.

#### **Setting alarms to sound when the phone is off**

From the Alarm screen, select **Auto power-up** → **On**.

If the phone is off when it is time for the alarm to sound, the phone switches on and sounds the alarm.

#### <span id="page-88-0"></span>**Calendar** *(Menu 7.2)*

Use this menu to keep track of your schedule.

### **Selecting a day on the calendar**

When you enter the **Calendar** menu, the calendar in Month view appears with the current date indicated by a grey box.

- Press [Left] or [Right] to move by day.
- •Press [Up] or [Down] to move by week.
- •Press  $\lceil \triangle \sqrt{\mathbf{v}} \rceil$  to move by month.
- • Press any number key to open the date input window, and enter a specific date to move to it directly.

### **Creating an item**

You can store appointments, anniversaries, miscellaneous items, and tasks on the calendar.

- 1. Select a date on the calendar.
- 2. Press <**Options**> and select **Create** → an item type.
- 3. Enter information or change the settings.
- 4. Press <**Save**> to save the item.

## **Consulting the calendar**

Once you have created items, the item type icons and the number of items for a specific day appear at the bottom of the calendar.

- **■**: Appointment
- <u>窒</u>: Anniversary
- : Task
- •**il**: Miscellaneous item

## **Viewing an item**

- 1. Select a date on the calendar to display the items for the day.
- 2. Select an item to view its details.
- 3. Press [Left] or [Right] to access the other items scheduled for the selected day.

While viewing an item, press <**Options**> to access the following options:

- **Edit**: edit the item.
- **Create**: add a new item.
- **Send via**: send the item via SMS, MMS, email, or Bluetooth.
- **View by**: change the view mode of the calendar.
- **Done**/**Not done**: change the status of the task.
- **Delete**: delete the selected item.
- **Print via Bluetooth**: print the item details by connecting the phone to a printer via Bluetooth.

Some printers may not be compatible with the phone.

## **Using calendar options**

On the calendar, press <**Options**> to access the following options:

- **View by**: change the view mode of the calendar.
- **Create**: add a new item.
- **Go to**: select today's date or enter a specific date.
- **Event list**: sort items by type of item.
- **Delete**: delete the items stored on the calendar by using various deleting options.
- **Settings**: change the default settings for the calendar.

**Starting day**: select which day of the week the calendar starts with.

**Default view by**: select the default calendar view mode.

- **Missed alarm events**: view items whose alarms you have missed.
- **Memory status**: access memory information for the items stored on the calendar.

#### **Viewing items in a different mode**

You can change the calendar display to Day view or Week view. Press <**Options**> and select View by → a view mode.

#### **Day view**

You can view items for the selected date. The following icons may display to indicate the item's status:

- A: Alarm set
- •: Recurring item
- **:** Task priority (Orange: high, Blue: normal, and Grey: low)
- $\triangledown$ : Completed task

Select an item to view its details.

#### **Week view**

You can view items for the selected week. A light gray cell on the timetable indicates the presence of item information.

Select a cell on the date you want.

## **Memo** *(Menu 7.3)*

Use this menu to make memos for things that are important and manage them.

## **Creating a memo**

- 1. Press <**Options**> and select **Create**.
- 2. Enter the memo's text and press  $[i]$ .

## **Viewing a memo**

- 1. Select the memo you want to view.
- 2. Press [Left] or [Right] to view other memos.

## **Using memo options**

While viewing memo details, press <**Options**<sup>&</sup>gt; to access the following options:

- •**Edit**: change the memo's text.
- •**Send via**: send the selected memo via SMS. MMS, email, or Bluetooth.
- **Delete**: delete the memo.

•**Print via Bluetooth:** print the message by connecting the phone to a printer via Bluetooth.

Some printers may not be compatible with the phone.

• **Memory status**: check how many memos you have created.

## **World clock** *(Menu 7.4)*

Use this menu to set your local time zone and find out the current time in another part of the world.

## **Setting the local time zone**

- 1. From the world map, press <**Options**> on the upper line ( $\blacklozenge$ ) and select **Edit**.
- 2. Select **Time zone**.
- 3. Press [Left] or [Right] to scroll to the city you want. As the time line moves, the time and date of the given zone display.
- 4. Press  $\lceil \mathbf{\hat{z}} \rceil$ .
- 5. Press <**Save**> to save the city as your local time zone.

### **Viewing world time**

- 1. From the world map, press [Left] or [Right] to scroll to the city you want on a foreign time zone line ( $\begin{bmatrix} 1 & 0 \\ 0 & \cdots \end{bmatrix}$ ). As the time line moves, the time and date of the given zone display.
- 2. Press  $\lceil j \rceil$  to save the time zone.

## **Using world clock options**

From the world map, press <**Options**> to access the following options:

• **Edit**: change the local time zone.

- **Save**: save the selected foreign time zone.
- **Apply daylight saving time**: apply daylight saving time to the time zone you want.
- • **Mark a second clock**: set the selected time zone to be displayed for a dual clock type.
- • **Display settings**: select a clock type to be displayed on the idle screen. Changing the clock is only available when you have marked a time zone for a dual clock type.
	-

You cannot display the dual clock and calendar in Idle mode at the same time. Whichever you select last will be displayed.

### **Calculator** *(Menu 7.5)*

Use this menu to perform arithmetic functions, such as addition, subtraction, multiplication, and division.

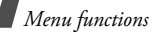

## **Performing a calculation**

- 1. Enter the first number.
	- Press  $[$   $*$ ] to insert a decimal point.
	- Press  $[#]$  to insert a bracket.
	- Press [▲] or [▼] to move the cursor.
- 2. Press one of the Navigation keys to access the arithmetic function you want. Press <**Options**> to use additional arithmetic functions.
- 3. Enter the second number.
- 4. Press  $\lceil \cdot \cdot \rceil$  to view the result.
- 5. If necessary, repeat from step 2 to continue the calculation.

## <span id="page-93-0"></span>**Converter** *(Menu 7.6)*

Use this menu for common conversions, such as length and temperature.

## **Performing a conversion**

- 1. Select a converter.
- 2. Press [Left] or [Right] to select the original unit and press [Down].
- 3. Enter the value to be converted and press [Down].
	- Press  $[$   $*$ ] to insert a decimal point.
	- Press [#] to change the temperature to above zero  $(+)$  or below zero  $(-)$ .
- 4. Press [Left] or [Right] to select the unit to which you want to convert.

The equivalent value for the amount you entered displays.

## **Using converter options**

Press <**Options**> to access the following options:

- **Clear**: clear the current values.
- **Reverse**: reverse the conversion.

• **Exchange rate**: access the currency rate list.

#### **Timer** *(Menu 7.7)*

Use this menu to set a period of time for the phone to count down. The phone sounds an alarm when the specified period of time expires.

#### **Starting the timer**

- 1. Press <**Set**>.
- 2. Enter the length of time you want to count down and press <**OK**>.
- 3. Press  $\left[\mathbf{\hat{z}}\right]$  to start counting down.

#### **Stopping the timer**

- Press any key when the timer sounds.
- Press  $[i]$  on the timer screen to stop the timer before it sounds.

### **Stopwatch** *(Menu 7.8)*

Use this menu to measure elapsed time.

- 1. Press  $\left[ \mathbf{\hat{z}} \right]$  to start the stopwatch.
- 2. Press  $\lceil \mathbf{\hat{z}} \rceil$  to check an interval. You can repeat this step for a total of 4 intervals.

#### **Camera** *(Menu 8)*

You can use the camera embedded in your phone to take photos and record videos.

To access this menu, press <**Menu**> in Idle mode and select **Camera**, or press [ $\text{B}$ ].

- Do not take photos or record videos of people  $\triangledown$ without their permission.
	- Do not take photos or record videos in a place where cameras are not allowed.
	- Do not take photos or record videos in a place where you may interfere with another person's privacy.

## **Take photo** *(Menu 8.1)*

You can take photos in various modes. The camera produces jpeg photos.

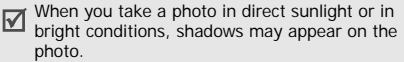

## <span id="page-95-0"></span>**Taking a photo**

- 1. Access the **Take photo** menu or press and hold [  $[3]$  to turn on the camera.
- 2. Make any desired adjustments.
	- Press  $<\mathbb{H}>$  to access camera options. • next section
	- Use the keypad to change the camera settings or switch to other modes.  $p.96$
- 3. Press  $\left[\mathbf{\vec{z}}\right]$  or  $\left[\mathbf{\vec{\omega}}\right]$  to take a photo. The photo is saved in the **My photos** folder.

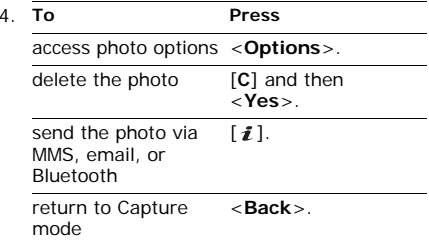

## **Using camera options in Capture mode**

In Capture mode, press  $\leq$   $\frac{1}{2}$  > to access the following options:

- **Record video**: switch to Record mode.
- • **Shooting mode**: take a photo in the following modes:

**Single shot**: take a photo in Normal mode. You can select whether or not the camera automatically saves the photo.

**Multi shot**: take a series of action stills. You can select the number of photos the camera will take and the shooting speed.

**Mosaic shot**: take several stills and save them on one frame. You can select the layout.

- **Effects**: change the colour tone or apply a special effect.
- **Frames**: apply a decorative frame.
- **Timer**: set a time delay before the camera takes a photo.
- **Go to My photos**: access the **My photos** folder.
- **Camera settings**: change the default settings for taking photos:

**Photo settings: change the following image** settings:

- **Size**: select an image size.

- **Quality**: select an image quality setting.
- **Viewfinder mode**: select a preview screen.
- **Scene program**: set whether to use Night shot mode.
- **Exposure metering**: select a method to determine the exposure of an image, based on a specific area of the image.
- **White balance**: adjust the colour temperature of the camera. Depending on the current lighting conditions, you can make the photo look warmer or cooler.
- **ISO**: change the ISO setting, which controls the sensitivity of your camera. For low light situations, select a higher ISO number. The higher the ISO number, the faster the camera shutter functions and the more sensitive the camera is to light. Higher ISO settings may distort an image.

**Preferences**: change the following camera settings:

- **Shutter sound**: select the sound that you hear when you press the shutter release key.
- **Zoom sound**: turn the sound effect for zooming on or off.
- **Brightness sound**: turn the sound effect for brightness adjustment on or off.
- **Default name**: change the default prefix of file names.
- **Camera shortcuts**: view the functions of the keys you can use in Capture mode.

### <span id="page-97-0"></span>**Using the keypad in Capture mode**

You can use the keypad to customise your camera settings in Capture mode.

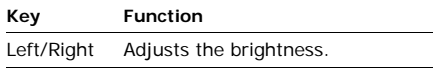

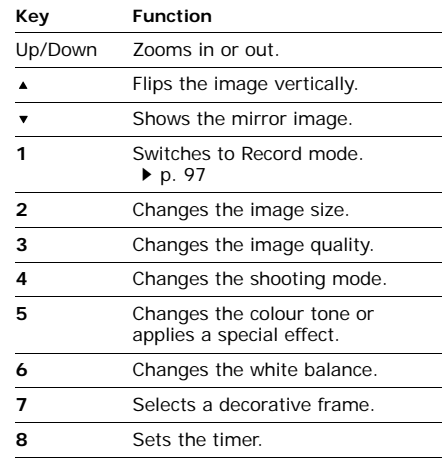

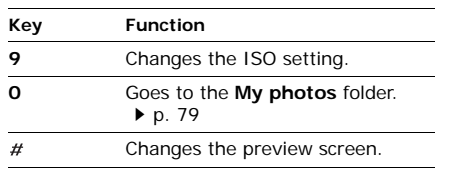

## **Record video** *(Menu 8.2)*

You can record a video of what is displayed on the camera screen.

## <span id="page-98-0"></span>**Recording a video**

- 1. Make any desired adjustments.
	- Press < $\equiv$  > to access camera options. • next section
	- Use the keypad to change the camera settings or switch to other modes.
		- [p. 98](#page-99-0)
- 2. Press  $\lceil i \rceil$  or  $\lceil \sqrt[n]{2} \rceil$  to start recording.
- 3. Press  $[\mathbf{\hat{t}}]$ , < $\Box$ >, or  $[\boxtimes]$  to stop recording. The video is automatically saved in the **My video clips** folder.

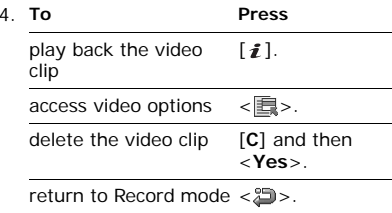

## **Using camera options in Record mode**

In Record mode, press  $\leq$   $\frac{1}{2}$  > to access the following options:

• **Take photo**: switch to Capture mode.

- **Effects**: change the colour tone or apply a special effect.
- **Timer**: set a time delay before the camera starts recording.
- **Go to My video clips**: access the **My video clips** folder.
- **Camcorder settings**: change the following settings for recording a video:

**Recording mode**: select a video recording mode.

Select **Limit for multimedia messages** or **Limit for emails** to record a video suitable for messaging or for setting as wallpaper. The video clip is saved in 3gp file format. Select **Normal** to record a video within the limit of the currently available memory. The video clip is saved in mp4 file format.

**Size**: select a frame size.

**Quality**: select a video quality setting. **Record audio**: record a video with audio.**White balance**: adjust the colour temperature of the camera. Depending on the current lighting conditions, you can make the video look warmer or cooler.

**Zoom sound**: turn the sound effect for zooming on or off.

**Brightness sound:** turn the sound effect for brightness adjustment on or off. **Default name**: change the default prefix of file names.

• **Camcorder shortcuts**: view the functions of the keys you can use in Record mode.

## <span id="page-99-0"></span>**Using the keypad in Record mode**

You can use the keypad to customise your camera settings in Record mode.

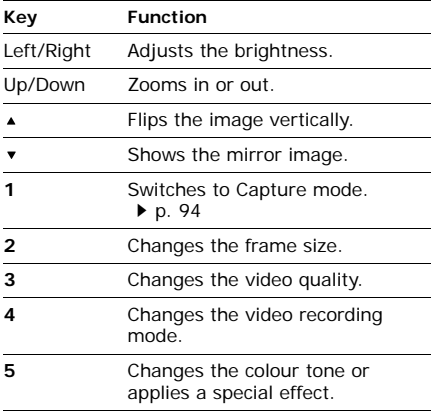

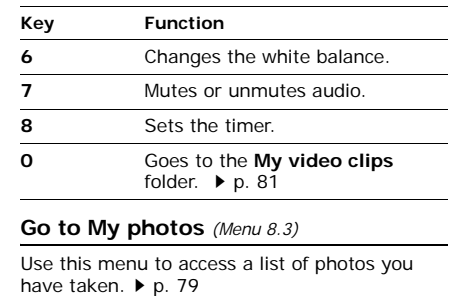

# **Go to My video clips** *(Menu 8.4)*

Use this menu to access a list of videos you have recorded.  $\blacktriangleright$  [p. 81](#page-82-0)

# **Settings** *(Menu 9)*

The **Settings** menu provides you with various setting options to customise the phone to your preferences and needs. You can also reset the settings to their default status.

To access this menu, press <**Menu**> in Idle mode and select **Settings**.

## **Time and date** *(Menu 9.1)*

Use this menu to change the time and date displayed on your phone.

• **Time zone updating**: select a mode for updating the current time and date.

**Prompt first**: your phone will read the MCC (Mobile Country Code) from the network and automatically update the current time for the country that you are in when you travel abroad. Before updating, the phone will ask you if you want to update time information.

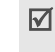

Time information may not be updated when you move to one time zone to another within a country.

**Automatic**: your phone will receive time information from the network.

**Manual only**: you can set the time and date manually.

- **Time zone**: set your home time zone. Select the city that corresponds to your home zone. To apply daylight saving time, select **Set daylight saving time**.
- **Time**: enter the current time.
- • **AM/PM**: set **AM** or **PM** in 12-hour time format.
- •**Time format**: select a time format.
- **Date**: enter the current date.
- •**Date format**: select a date format.

## **Phone settings** *(Menu 9.2)*

Many different features of your phone's system can be customised to suit your preferences.

 $\mathbf{F}$  Some menus may not be available, depending<br>on your service provider.

#### **Language** *(Menu 9.2.1)*

Use this menu to select a language for the display text or T9 text input mode.

### **Greeting message** *(Menu 9.2.2)*

Use this menu to enter the greeting that is displayed briefly when the phone is switched on.

#### **Slide settings** *(Menu 9.2.3)*

Use this menu to set how the phone reacts when you open it for an incoming call, and when you close it while using a function.

- **Up**: set whether a call is automatically answered when you open your phone.
- • **Down**: set whether or not the phone maintains the menu you are using when you close the phone.

### $\blacksquare$  When you set **Down** to **Continue operation**, the key lock works only in Idle mode or after the display turns off.

## **Shortcuts** *(Menu 9.2.4)*

You can use the Navigation keys as shortcuts to access specific menus directly from Idle mode. Use this menu to change the shortcut assignments for [Left], [Right], and [Down]. [Up] is fixed as a shortcut to **My menu**.

## **Assigning a shortcut menu**

- 1. Select a key to be used as a shortcut key.
- 2. Select a menu to be assigned to the key.

## **Using shortcut options**

Press <**Options**> to access the following options:

- **Assign**: assign a shortcut menu to an empty location.
- **Change**: change a shortcut assignment.
- **Remove**: deactivate the shortcut assignment to the selected key.
- **Remove all**: deactivate all shortcut assignments.

## **My menu** *(Menu 9.2.5)*

You can set up a menu of your own using your favourite menu items, which can be easily accessed by pressing [Up] in Idle mode.

## **Setting up My menu items**

- 1. Select an item to be changed.
- 2. Select the menu item you want.

## **Using item options**

Press <**Options**> to access the following options:

- **Assign**: assign an item.
- •**Change**: change the selected item.
- •**Remove**: remove the selected item.
- •**Remove all**: remove all items.

## **Advanced shortcuts** *(Menu 9.2.6)*

Use this menu to activate the advanced shortcut feature, which allows you to access SMS, alarm, calendar, converter, and calculator applications from the dialling screen.

## **Launching menus by number**

- 1. From the **Advanced shortcuts** menu, select **On** and press <**Save**>.
- 2. In Idle mode, enter the numbers corresponding to the action you want:
	- Enter time as 4 digits to set an alarm.
- Enter the number you want to perform a conversion or calculation.
- Enter a destination number to send an SMS message.
- Enter the date as 4 digits to enter onto your calendar.
- 3. Press one of the Navigation keys to access the application you want:
	- Up: **Alarm ▶** [p. 86](#page-87-0)
	- Down: **Converter** [p. 92](#page-93-0)
	- Left: **Create SMS ▶** [p. 58](#page-59-0)
	- Right: **Calendar** ▶ [p. 87](#page-88-0)

### **Changing an Advanced shortcut key**

- 1. From the **Advanced shortcuts** menu, press [Down] and select a key to be used as a shortcut key.
- 2. Select a menu to be assigned to the key.

### **Using Advanced shortcut options**

Press <**Options**> to access the following options:

- **Assign**: assign a shortcut menu.
- •**Change**: change a shortcut menu.
- • **Remove**: deactivate the shortcut assignment to the selected key.
- • **Remove all**: deactivate all shortcut assignments.

## **Volume key** *(Menu 9.2.7)*

Use this menu to change the volume key settings.

• **Volume key function**: set whether the phone mutes the call ringer or rejects a call if you press and hold  $\sqrt{\mathbf{v}}$  when a call comes in. You can also set whether the phone sends an SMS message to the caller when a call is rejected.

• **Text message**: enter a message to be sent to the caller when a call is rejected.

## <span id="page-105-0"></span>**USB settings** *(Menu 9.2.8)*

Use this menu to select a USB mode that will be used when you connect your phone to a PC or printer via USB interface.

- **Modem**: you can use your phone as a modem for PC network connections.
- • **Mass storage**: you can access a memory card from your PC. This option is only available when you insert a memory card into the phone.
- **Pictbridge**: you can connect your phone to a PictBridge-compatible printer to directly print images stored in your phone.

## **Extra settings** *(Menu 9.2.9)*

Use this menu to change additional settings for using the phone.

- **Auto redial**: set the phone to make up to ten attempts to redial a phone number after an unsuccessful call.
- **Anykey answer**: set whether a call is answered when you press any key, except for  $\leq$ **Reject** $>$  and  $\lceil \cdot \cdot \cdot \cdot \rceil$ .
- **Voice clarity**: remove extraneous noise and increase call quality so that the person with whom you are speaking can hear you clearly even if you are in a noisy place.

## **Offline mode** *(Menu 9.2.0)*

Use this menu to switch the phone to Offline mode, or back to Online mode.

## **Display settings** *(Menu 9.3)*

Use this menu to change settings for the display and the light.

### **Wallpaper** *(Menu 9.3.1)*

You can change the background image that is displayed on the display.

- **Wallpaper**: select a background image in Idle mode.
- **Menu background**: set whether or not to display the same background image in Menu mode.
- **Transparency**: adjust the transparency of the menu background image.

## **Main menu style** *(Menu 9.3.2)*

You can select a display style for the main menu screen.

## **Text display** *(Menu 9.3.3)*

You can change the display settings for the text displayed on the idle screen.

• **Text position**: select a text position. If you do not want to display text, select **Off**.

- **Text style**: select a font style.
- **Text colour**: select a font colour.

#### **Skin** *(Menu 9.3.4)*

You can select a skin colour pattern for Menu mode.

## **Brightness** *(Menu 9.3.5)*

You can adjust the brightness of the display for varying lighting conditions.

## **Dialling display** *(Menu 9.3.6)*

Use this menu to customise the settings for numbers entered and the background colour of the display while dialling.

### **Calendar** *(Menu 9.3.7)*

Use this menu to display the calendar of the current month on the idle screen.

### **Show caller ID** *(Menu 9.3.8)*

Use this menu to set the phone to display missed call notifications with the most recently missed caller's information.

## **Sound settings** *(Menu 9.4)*

Use this menu to customise various sound settings.

#### **Incoming call** *(Menu 9.4.1)*

Use this menu to change the sound settings for incoming calls.

- **Alert type**: specify how you are to be informed of incoming calls.
- **Ring tone**: select a call ringtone.
- **Volume**: select a ringtone volume.

### **Keypad tone** *(Menu 9.4.2)*

Use this menu to select the tone that the phone sounds when you press a key.

## **Message tone** *(Menu 9.4.3)*

Use this menu to change the sound settings for incoming messages individually according to message type.

- **Tone**: select one of the several message tones.
- **Alert type**: specify how you are to be informed when a message comes in.
- **Repetition**: specify how often the phone informs you of a new message.

## **Power-on/off tone** *(Menu 9.4.4)*

Use this menu to select the melody that the phone sounds when it is switched on or off.

## **Slide tone** *(Menu 9.4.5)*

Use this menu to select the tone that the phone sounds when you open or close it.
### <span id="page-108-8"></span>**Silent mode** *(Menu 9.4.6)*

Use this menu to set how the phone acts to alert you to a specific event while in Silent mode.

### **Extra tones** *(Menu 9.4.7)*

Use this menu to customise additional tones for the phone.

- <span id="page-108-7"></span>• **Minute minder**: set the phone to beep every minute during an outgoing call to keep you informed of the length of your call.
- <span id="page-108-3"></span>• **Connection tone**: set the phone to beep when a call is connected to the system.
- <span id="page-108-0"></span>• **Alerts on call**: set the phone to beep when you receive a new message or when the time for an alarm comes during a call.
- <span id="page-108-5"></span>• **Indicative tone**: set the phone to beep when a pop-up window displays.

## **Light settings** *(Menu 9.5)*

Use this menu to change settings for the light.

## <span id="page-108-4"></span><span id="page-108-1"></span>**Backlight time** *(Menu 9.5.1)*

You can select the length of time the backlight or display stays on when the phone is not used.

- • **On**: select the length of time the backlight stays on.
- •**Dim**: select the length of time the display stays on in Dim mode after the backlight turns off. After a specified time, the display turns off.

## <span id="page-108-6"></span><span id="page-108-2"></span>**Keypad light** *(Menu 9.5.2)*

You can set how the phone controls the use of the keypad light.

- •**Any time**: the keypad light is always used.
- • **Night time**: the keypad light is used only between 5:00 PM and 9:00 AM.

*Menu functions*

• **Custom time**: the keypad light is used at a specified time period.

## <span id="page-109-3"></span>**Network services** *(Menu 9.6)*

Use this menu to access network services. Please contact your service provider to check their availability and subscribe to them, if you wish.

## <span id="page-109-2"></span><span id="page-109-1"></span>**Call diverting** *(Menu 9.6.1)*

This network service reroutes incoming calls to a phone number that you specify.

- 1. Select a call diverting option:
	- **Divert always**: divert all calls.
	- **Busy**: divert calls when you are on another call.
	- **No reply**: divert calls when you do not answer the phone.
- **Unreachable**: divert calls when you are not in your service area or when your phone is switched off.
- **Cancel all**: cancel all call diverting options.
- 2. Select the type of calls to be diverted.
- 3. Select **Activate**. To deactivate call diverting, select **Deactivate**.
- 4. Move to the **Divert to** line and enter the number to which calls are to be diverted.
- 5. If you selected **No reply**, move to the **Sec** line and select the length of time the network delays before diverting a call.
- 6. Press <**Select**>.

## <span id="page-109-0"></span>**Call barring** *(Menu 9.6.2)*

This network service allows you to restrict your calls.

- 1. Select a call barring option:
	- **All outgoing**: prohibit all outgoing calls.
	- **International**: prohibit international calls.
	- **International except home**: only allow calls to numbers within the current country, and to your home country when you are abroad.
	- **All incoming**: prohibit all incoming calls.
	- **Incoming while abroad**: prohibit incoming calls when you use your phone outside of your service area.
	- **Cancel all**: cancel all call barring settings, allowing calls to be sent and received normally.
	- **Change barring password**: change the call barring password obtained from your service provider.
- <span id="page-110-2"></span>2. Select the type of calls to be barred.
- 3. Select **Activate**. To deactivate call barring, select **Deactivate**.

4. Enter the call barring password supplied by your service provider and press <**Select**>.

## <span id="page-110-0"></span>**Call waiting** *(Menu 9.6.3)*

This network service informs you when someone is calling you while you are on another call.

- 1. Select the type of calls to which call waiting option will apply.
- 2. Select **Activate**. To deactivate call waiting, select **Deactivate**.

### <span id="page-110-1"></span>**Network selection** *(Menu 9.6.4)*

<span id="page-110-3"></span>This network service allows you to manually select the network to be used while roaming outside of your home area, or to let the network be chosen automatically. You can select a network other than your home network only if there is a valid roaming agreement between the two.

*Menu functions*

<span id="page-111-1"></span>**Caller ID** *(Menu 9.6.5)*

This network service allows you to hide your phone number from the person you are calling. If you select **Default**, the phone will use the default setting provided by the network.

Some networks may not allow you to change this setting.

## <span id="page-111-2"></span>**Voice mail server** *(Menu 9.6.6)*

Use this menu to store the number of the voicemail server and access your voicemails.

- • **Connect to voice server**: connect to the voicemail server to listen to your messages.
- **Voice server number**: enter the voicemail server number.

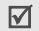

You must store the voicemail server number before accessing the server. Your service provider can give you the number.

## <span id="page-111-0"></span>**Band selection** *(Menu 9.6.7)*

For the phone to make and receive phone calls, it must register with an available network. The country where you purchased your phone determines the default band that it uses. When you travel abroad, you may need to change to an appropriate band.

## <span id="page-111-3"></span>**Security** *(Menu 9.7)*

Use this menu to protect the phone against unauthorised use by managing the several access codes of your phone and SIM card.

If you enter an incorrect PIN/PIN2 three times, the SIM card is blocked. To unblock it, you need to enter your PUK/PUK2 (Personal Unblocking Key). The codes are supplied by your service provider.

### <span id="page-112-6"></span>**PIN check** *(Menu 9.7.1)*

The 4- to 8-digit PIN (Personal Identification Number) protects your SIM card against unauthorised use. When this feature is enabled, the phone requires your PIN each time it is switched on.

### <span id="page-112-5"></span>**Change PIN** *(Menu 9.7.2)*

Use this menu to change your PIN. The PIN check feature must be enabled to change the PIN.

## <span id="page-112-1"></span>**Phone lock** *(Menu 9.7.3)*

Use this menu to lock the phone, and keep it safe from unauthorised use. When this feature is enabled, you must enter a 4- to 8-digit phone password each time the phone is switched on. The password is preset to **00000000**. To change the password, use the **Change password** menu.

## <span id="page-112-4"></span><span id="page-112-3"></span><span id="page-112-0"></span>**Change password** *(Menu 9.7.4)*

Use this menu to change your phone password.

## <span id="page-112-7"></span>**Privacy** *(Menu 9.7.5)*

Use this menu to lock access to call logs. contacts, messages, and files. When a privacy option is enabled, you must enter the phone password to access the locked items or functions.

## <span id="page-112-2"></span>**SIM lock** *(Menu 9.7.6)*

This menu allows your phone to work only with the current SIM card by assigning a SIM lock password. You must enter the password to use a different SIM card.

*Menu functions*

## <span id="page-113-0"></span>**FDN mode** *(Menu 9.7.7)*

If supported by your SIM card, FDN (Fixed Dialling Number) mode restricts your outgoing calls to a limited set of phone numbers. When this feature is enabled, you can make calls only to phone numbers stored on the SIM card.

## <span id="page-113-2"></span>**Change PIN2** *(Menu 9.7.8)*

If supported by your SIM card, use this menu to change your current PIN2.

## <span id="page-113-1"></span>**Mobile tracker** *(Menu 9.7.9)*

When someone tries to use your phone with another SIM card, the phone will automatically send the preset tracking message to your family or friends. You can check the phone number from which the messages are sent and then track your phone. This feature is useful when the phone is stolen or lost.

Sending of the tracking message will be billed to the user of the user  $\mathbb{R}^n$ the user of the unauthorised SIM card. To use your phone with any other SIM card, you must first deactivate the mobile tracking feature.

- 1. Enter the phone password and press <**OK**>.
- 2. Specify the following options:
	- **Mobile tracker**: activate the Mobile tracker feature.
	- **Recipients**: specify phone numbers to which you want to send the tracking messages.
	- **Sender**: enter the sender's name.
	- • **Message**: check the preset tracking message text.
- 3. When you have finished, press <**Save**>.
- 4. Press <**Accept**> if you agree to the terms and conditions of service listed on the screen.

## **Memory status** *(Menu 9.8)*

Use this menu to check the amount of memory being used for storing data, such as messages, media and document files, contacts, and calendar items. You can also view the amount of shared memory and memory status of a memory card, if inserted into the phone.

## <span id="page-114-2"></span><span id="page-114-1"></span>**Reset settings** *(Menu 9.9)*

Use this menu to reset the phone's settings you have changed.

- 1. Press  $\lceil \mathbf{j} \rceil$  to select the setting categories to be reset.
- 2. Press <**Reset**>.
- 3. Press <**Yes**> to confirm the reset.
- 4. Enter the phone password and press <**OK**>.

The password is preset to **00000000**. You can change this password.  $\triangleright$  [p. 111](#page-112-0)

## <span id="page-114-0"></span>**Key management** *(Menu 9.0)*

Use this menu to manage the licence keys you have acquired to activate media files locked by DRM systems.

Press <**Options**> to access the following options:

- • **Details**: access the properties of the licence key.
- **Display**/**Preview**/**Play**/**Execute**: open the corresponding media content.
- •**Delete**: delete the selected licence key.
- **Go to My messages**/**Go to My files**/**Go to Java world:** access the message containing the media content, the corresponding file folder, or the corresponding game.

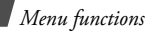

## **VOD settings** *(Menu 9.\*)*

Use this menu to select a connection profile to be used for accessing a video streaming server.

This menu may not be shown depending on your service provider.

- **Current profile**: select a profile
- **Profile settings**: customise the options for each profile.

**Profile name**: assign a name to the profile **APN**: enter the access point name of the GPRS network gateway.

**Login ID**: enter the user ID.

**Password**: enter the password.

# <span id="page-116-0"></span>*Solve problems*

*Help and personal needs*

To save the time and expense of an unnecessary service call, perform the simple checks in this section before contacting a service professional.

## **When you switch on your phone, the following messages may appear:**

"Insert SIM"

• Be sure that the SIM card is correctly installed.

"Phone lock"

• The automatic locking function has been enabled. You must enter the phone's password before you can use the phone.

## "Enter PIN"

- • You are using your phone for the first time. You must enter the PIN supplied with the SIM card.
- The PIN locking feature is enabled. Every time the phone is switched on, the PIN has to be entered. To disable this feature, use the **PIN check** menu.

"Enter PUK"

• The PIN code was entered incorrectly three times, and the SIM card is now blocked. Enter the PUK supplied by your service provider.

## **"No service" or "Network unavailable" displays**

• The network connection has been lost. You may be in a weak signal area. Move and try again.

## *Solve problems*

• You are trying to access an option for which you have no subscription with your service provider. Contact the service provider for further details.

#### **You have entered a number but it was not dialled**

- Be sure that you have pressed  $\lceil \bullet \rceil$ .
- • Be sure that you have accessed the right cellular network.
- Be sure that you have not set an outgoing call barring option.

## **Your correspondent cannot reach you**

- Be sure that your phone is switched on.  $(\lceil \cdot \cdot \cdot \rceil)$  pressed for more than one second.)
- Be sure that you have accessed the right cellular network.
- Be sure that you have not set an incoming call barring option.

## **Your correspondent cannot hear you speaking**

- •Be sure that he microphone is switched on.
- • Be sure that you are holding the phone close enough to your mouth. The microphone is located at the bottom of the phone.

### **The phone starts beeping and "Low battery" flashes on the display**

• Your battery is insufficiently charged. Recharge the battery.

## **The audio quality of the call is poor**

- Check the signal strength indicator on the display  $(T_{\bullet})$ . The number of bars indicates the signal strength from strong  $(T_{\bullet})$  to weak  $(T)$ .
- Try moving the phone slightly or moving closer to a window if you are in a building.

## **No number is dialled when you re-call a Phonebook entry**

- Use the **Contact list** feature to ensure the number has been stored correctly.
- Re-store the number, if necessary.

### **The battery does not charge properly or the phone sometimes turns itself off**

• Wipe the charging contacts both on the phone and on the battery with a clean soft cloth.

#### **If the above guidelines do not help you to solve the problem, take note of:**

- •The model and serial numbers of your phone
- Your warranty details
- A clear description of the problem

Then contact your local dealer or Samsung after-sales service.

# <span id="page-118-0"></span>*Health and safety information*

## **SAR certification information**

This phone meets European Union (EU) requirements concerning exposure to radio waves.

Your mobile phone is a radio transmitter and receiver. It is designed and manufactured to not exceed the limits for exposure to radiofrequency (RF) energy, as recommended by the EU Council. These limits are part of comprehensive guidelines and establish permitted levels of RF energy for the general population. The guidelines were developed by independent scientific organisations through the periodic and thorough evaluation of scientific studies. The limits include a substantial safety margin designed to ensure the safety of all persons, regardless of age and health.

## *Health and safety information*

The exposure standard for mobile phones employs a unit of measurement known as Specific Absorption Rate (SAR). The SAR limit recommended by the EU Council is 2.0 W/kg.<sup>1</sup>

The highest SAR value for this model phone was 0.461 W/kg.

SAR tests are conducted using standard operating positions with the phone transmitting at its highest certified power level in all tested frequency bands. Although the SAR is determined at the highest certified power level, the actual SAR level of the phone while operating can be well below the maximum value.

1. The SAR limit for mobile phones used by the public is 2.0 watts/kilogram (W/kg) averaged over ten grams of body tissue. The limit incorporates a substantial margin of safety to give additional protection for the public and to account for any variations in measurements. The SAR values may vary, depending on national reporting requirements and the network band.

This is because the phone is designed to operate at multiple power levels so as to use only the power required to reach the network. In general, the closer you are to a base station, the lower the power output of the phone.

Before a new model phone is available for sale to the public, compliance with the European R&TTE Directive must be shown. This directive includes as one of its essential requirements the protection of the health and safety of the user and any other person.

## <span id="page-119-0"></span>**Precautions when using batteries**

- Never use a charger or battery that is damaged in any way.
- Use the battery only for its intended purpose.
- • If you use the phone near the network's base station, it uses less power.

Talk and standby time are greatly affected by the signal strength on the cellular network and the parameters set by the service provider.

- Battery charging time depends on the remaining battery charge, the type of battery, and the charger used. The battery can be charged and discharged hundreds of times, but it will gradually wear out. When the operation time is noticeably shorter than normal, it is time to buy a new battery.
- If left unused, a fully charged battery will discharge itself over time.
- Use only Samsung-approved batteries, and recharge your battery only with Samsungapproved chargers. Disconnect the charger from the power source when it is not in use. Do not leave the battery connected to a charger for more than a week, since overcharging may shorten its life.
- Extreme temperatures will affect the charging capacity of your battery: it may require cooling or warming first.
- Do not leave the battery in hot or cold places because the capacity and lifetime of the battery will be reduced. Try to keep the battery at room temperature. A phone with a hot or cold battery may not work temporarily, even when the battery is fully charged. Li-ion batteries are particularly affected by temperatures below 0°C (32°F).
- Do not short-circuit the battery. Accidental short-circuiting can occur when a metallic object like a coin, clip or pen causes a direct connection between the + and – terminals of the battery (metal strips on the battery). For example, do not carry a spare battery in a pocket or bag where the battery may contact metal objects. Short-circuiting the terminals may damage the battery or the object causing the short-circuiting.

## *Health and safety information*

• Dispose of used batteries in accordance with local regulations. Always recycle. Do not dispose of batteries in a fire.

## <span id="page-121-0"></span>**Road safety**

Your wireless phone gives you the powerful ability to communicate by voice, almost anywhere, anytime. But an important responsibility accompanies the benefits of wireless phones, one that every user must uphold.

When you are driving a car, driving is your first responsibility. When using your wireless phone while driving, follow local regulations in the country or region you are in.

## **Operating environment**

Remember to follow any special regulations in force in the area you are in, and always switch off your phone whenever it is forbidden to use it, or when it may cause interference or danger. When connecting the phone or any accessory to another device, read its user's guide for detailed safety instructions. Do not connect incompatible products.

As with other mobile radio transmitting equipment, users are advised that for the satisfactory operation of the equipment and for the safety of personnel, it is recommended that the equipment should only be used in the normal operating position (held to your ear with the antenna pointing over your shoulder).

## **Electronic devices**

Most modern electronic equipment is shielded from radio frequency (RF) signals. However, certain electronic equipment may not be shielded against the RF signals from your wireless phone. Consult the manufacturer to discuss alternatives.

### **Pacemakers**

Pacemaker manufacturers recommend that a minimum distance of 15 cm (6 inches) be maintained between a wireless phone and a pacemaker to avoid potential interference with the pacemaker. These recommendations are consistent with the independent research and recommendations of Wireless Technology Research. If you have any reason to suspect that interference is taking place, switch off your phone immediately.

## **Hearing aids**

Some digital wireless phones may interfere with some hearing aids. In the event of such interference, you may wish to consult your hearing aid manufacturer to discuss alternatives.

## **Other medical devices**

If you use any other personal medical devices, consult the manufacturer of your device to determine if it is adequately shielded from external RF energy.

Your physician may be able to assist you in obtaining this information.

Switch off your phone in health care facilities when regulations posted in these areas instruct you to do so.

## *Health and safety information*

## **Vehicles**

RF signals may affect improperly installed or inadequately shielded electronic systems in motor vehicles. Check with the manufacturer or its representative regarding your vehicle. You should also consult the manufacturer of any equipment that has been added to your vehicle.

## **Posted facilities**

Switch off your phone in any facility where posted notices require you to do so.

## **Potentially explosive environments**

Switch off your phone when in any area with a potentially explosive atmosphere, and obey all signs and instructions. Sparks in such areas could cause an explosion or fire resulting in bodily injury or even death.

Users are advised to switch off the phone while at a refuelling point (service station). Users are reminded of the need to observe restrictions on the use of radio equipment in fuel depots (fuel storage and distribution areas), chemical plants, or where blasting operations are in progress.

Areas with a potentially explosive atmosphere are often but not always clearly marked. They include the areas below decks on boats, chemical transfer or storage facilities, vehicles using liquefied petroleum gas, such as propane or butane, areas where the air contains chemicals or particles, such as grain, dust or metal powders, and any other area where you would normally be advised to turn off your vehicle engine.

## <span id="page-124-0"></span>**Emergency calls**

This phone, like any wireless phone, operates using radio signals, wireless, and landline networks as well as user-programmed functions, which cannot guarantee connection in all conditions. Therefore, you should never rely solely on any wireless phone for essential communications like medical emergencies.

To make or receive calls, the phone must be switched on and in a service area with adequate signal strength. Emergency calls may not be possible on all wireless phone networks or when certain network services and/or phone features are in use. Check with local service providers.

To make an emergency call:

- 1. Switch on the phone.
- 2. Key in the emergency number for your present location. Emergency numbers vary by location.

3. Press  $\lceil \bullet \rceil$ .

Certain features like Call Barring may need to be deactivated before you can make an emergency call. Consult this document and your local cellular service provider.

## **Other important safety information**

- • Only qualified personnel should service the phone or install the phone in a vehicle. Faulty installation or service may be dangerous and may invalidate any warranty applicable to the device.
- Check regularly that all wireless phone equipment in your vehicle is mounted and operating properly.
- • Do not store or carry flammable liquids, gases, or explosive materials in the same compartment as the phone, its parts, or accessories.

## *Health and safety information*

- For vehicles equipped with an air bag, remember that an air bag inflates with great force. Do not place objects, including installed or portable wireless equipment, in the area over the air bag or in the air bag deployment area. Improperly installed wireless equipment could result in serious injury if the air bag inflates.
- Switch off your phone before boarding an aircraft. It is dangerous and illegal to use wireless phones in an aircraft because they can interfere with the operation of the aircraft.
- Failure to observe these instructions may lead to the suspension or denial of telephone services to the offender, or legal action, or both.

## <span id="page-125-0"></span>**Care and maintenance**

Your phone is a product of superior design and craftsmanship and should be treated with care. The suggestions below will help you fulfill any warranty obligations and allow you to enjoy this product for many years.

- Keep your phone and all its parts and accessories out of the reach of small children and pets. They may accidentally damage these things or choke on small parts.
- Keep the phone dry. Precipitation, humidity, and liquids contain minerals that corrode electronic circuits.
- • Do not use the phone with a wet hand. Doing so may cause an electric shock to you or damage to the phone.
- • Do not use or store the phone in dusty, dirty areas, as its moving parts may be damaged.
- Do not store the phone in hot areas. High temperatures can shorten the life of electronic devices, damage batteries, and warp or melt certain plastics.
- Do not store the phone in cold areas. When the phone warms up to its normal operating temperature, moisture can form inside the phone, which may damage the phone's electronic circuit boards.
- • Do not drop, knock, or shake the phone. Rough handling can break internal circuit boards.
- Do not use harsh chemicals, cleaning solvents, or strong detergents to clean the phone. Wipe it with a soft cloth.
- • Do not paint the phone. Paint can clog the device's moving parts and prevent proper operation.
- Do not put the phone in or on heating devices, such as a microwave oven, stove, or radiator. The phone may explode when overheated.
- When the phone or battery gets wet, the label indicating water damage inside the phone changes colour. In this case, phone repairs are no longer guaranteed by the manufacturer's warranty, even if the warranty for your phone has not expired.
- If your phone has a flash or light, do not use it too close to the eyes of people or animals. This may cause damage to their eyes.
- Use only the supplied or an approved replacement antenna. Unauthorised antennas or modified accessories may damage the phone and violate regulations governing radio devices.
- • If the phone, battery, charger, or any accessory is not working properly, take it to your nearest qualified service facility. The personnel there will assist you, and if necessary, arrange for service.

### **A**

 [ABC mode, text input •](#page-30-0) 29 [Advanced shortcuts •](#page-103-0) 102[Alarms •](#page-87-0) 86 [Alert on call •](#page-108-0) 107Answering [call •](#page-33-0) 32[second call •](#page-35-0) 34 [Anykey answer •](#page-105-0) 104 [Auto redial •](#page-105-1) 104

#### **B**

[Background image •](#page-106-0) 105 Backlight time, set [display •](#page-108-1) 107 [keypad •](#page-108-2) 107 [Band selection •](#page-111-0) 110[Barring, calls •](#page-109-0) 108 Battery [charging •](#page-8-0) 7 [inserting •](#page-9-0) 8

[precautions •](#page-119-0) 118 Block list[calls •](#page-38-0) 37[emails •](#page-77-0) 76[MMS •](#page-74-0) 73[SMS •](#page-73-0) 72Bluetooth[receiving data •](#page-28-0) 27 [sending data •](#page-28-1) 27 [settings •](#page-51-0) 50 [Broadcast messages •](#page-78-0) 77 Browser, web [bookmarks •](#page-54-0) 53[homepage, access •](#page-54-1) 53

#### **C**

[Calculator •](#page-92-0) 91 Calendar [changing view mode •](#page-90-0) 89 [consulting •](#page-89-0) 88 [creating items •](#page-88-0) 87

[deleting items •](#page-89-1) 88, [89](#page-90-1) [Call cost •](#page-39-0) 38Call logs [dialled •](#page-39-1) 38[missed •](#page-39-2) 38[received •](#page-39-3) 38[Call ringtone, set •](#page-107-0) 106 [Call time •](#page-39-4) 38[Caller groups •](#page-42-0) 41 [Caller ID •](#page-107-1) 106, [110](#page-111-1) Calls[answering •](#page-33-1) 32 [barring •](#page-109-0) 108 [diverting •](#page-109-1) 108 [holding •](#page-34-0) 33 [making •](#page-32-0) 31 [redialling •](#page-33-2) 32 [rejecting •](#page-34-1) 33 [transferring •](#page-37-0) 36 [waiting •](#page-110-0) 109 Camera

[recording videos •](#page-98-0) 97 [taking photos •](#page-95-0) 94 [Characters, enter •](#page-30-1) 29 [Conference calls •](#page-36-0) 35[Configuration messages •](#page-65-0) 64 Connection [Bluetooth •](#page-51-1) 50[USB •](#page-105-2) 104 [Connection tone •](#page-108-3) 107[Converter •](#page-93-0) 92 Creating messages [email •](#page-63-0) 62 [MMS •](#page-60-0) 59[SMS •](#page-59-0) 58

## **D**

[Date, set •](#page-101-0) 100 Deleting [calendar items •](#page-89-2) 88, [89](#page-90-2) [call logs •](#page-38-1) 37 [contacts •](#page-40-0) 39, [43](#page-44-0) [emails •](#page-70-0) 69

[images •](#page-82-0) 81 [MMS •](#page-66-0) 65, [71](#page-72-0) [music files •](#page-48-0) 47[other files •](#page-85-0) 84[SMS •](#page-66-1) 65, [71](#page-72-0) [sounds •](#page-85-1) 84 [videos •](#page-83-0) 82[Dialled calls •](#page-39-1) 38 [Dialling display, set •](#page-106-1) 105 Display [backlight •](#page-108-4) 107 [brightness •](#page-106-2) 105 [icons •](#page-12-0) 11 [language •](#page-102-0) 101 [settings •](#page-105-3) 104 [skin colour •](#page-106-3) 105 [wallpaper •](#page-106-4) 105 [Diverting, calls •](#page-109-2) 108 [Document files •](#page-85-2) 84 [DRM \(Digital Rights Management\)](#page-79-0)  • 78[DST \(Daylight Saving Time\) •](#page-92-1) 91, [100](#page-101-1)[DTMF tones, send •](#page-36-1) 35

## **E**

Emails[creating/sending •](#page-63-1) 62 [deleting •](#page-70-1) 69 [setting •](#page-75-0) 74 [viewing •](#page-69-0) 68 [Emergency calls •](#page-124-0) 123

#### **F**

 [Favourite menu •](#page-103-1) 102 FDN (Fixed Dialling Number) [contacts •](#page-41-0) 40[mode •](#page-113-0) 112

#### **G**

[Games •](#page-57-0) 56 [Greeting message •](#page-102-1) 101

#### **H**

[Health and safety •](#page-118-0) 117

[Holding, call •](#page-34-2) 33

## **I**

[Icons •](#page-12-1) 11[Image editor •](#page-50-0) 49 Images [deleting •](#page-82-1) 81 [printing •](#page-80-0) 79 [viewing •](#page-80-1) 79 Inbox, messages [email •](#page-69-0) 68[MMS/SMS •](#page-65-1) 64[Indicative tone •](#page-108-5) 107Inserting [battery •](#page-9-0) 8 [memory card •](#page-29-0) 28 [SIM card •](#page-8-1) 7[International calls •](#page-32-1) 31[Internet •](#page-53-0) 52

#### **J**

[Java •](#page-57-1) 56

### **K**

[Key functions •](#page-11-0) 10 [Key management •](#page-114-0) 113 Key tones [type •](#page-107-2) 106 [volume •](#page-15-0) 14[Keypad light, set •](#page-108-6) 107 [Keypad lock •](#page-10-0) 9

#### **L**

[Language, select •](#page-102-0) 101 [Last number, redial •](#page-33-2) 32 Locking [keypad •](#page-10-0) 9 [phone •](#page-112-1) 111 [SIM card •](#page-112-2) 111

#### **M**

 Memory card [accessing files •](#page-86-0) 85 [inserting •](#page-29-0) 28 Memory status [applications •](#page-58-0) 57

[calendar •](#page-90-3) 89[memo •](#page-91-0) 90[messages •](#page-79-1) 78 my [files •](#page-86-1) 85 [phonebook •](#page-44-1) 43 Menu[accessing •](#page-14-0) 13 [overview •](#page-6-0) 5[Menu style •](#page-106-5) 105 [Message ringtone •](#page-107-3) 106 Messages [broadcast •](#page-78-0) 77[configuration •](#page-67-0) 66 [email •](#page-63-0) 62, [68](#page-69-1) [MMS •](#page-60-1) 59, [65](#page-66-2) [push •](#page-67-1) 66 [SMS •](#page-59-1) 58, [64](#page-65-2) [SOS •](#page-78-1) 77[voicemail •](#page-111-2) 110 [Minute minder •](#page-108-7) 107 [Missed alarm events •](#page-90-4) 89[Missed calls •](#page-39-2) 38MMS messages

[creating/sending •](#page-60-0) 59 [deleting •](#page-66-3) 65 [setting •](#page-73-1) 72 [viewing •](#page-65-3) 64 [Mobile tracker •](#page-113-1) 112 [Multi-party calls •](#page-36-0) 35 Music files[downloading •](#page-45-0) 44 [playing •](#page-46-0) 45 [Music player •](#page-45-1) 44 [My files •](#page-79-2) 78 [My menu •](#page-103-1) 102

### **N**

[Name card •](#page-43-0) 42Names[finding •](#page-40-1) 39 [storing •](#page-41-1) 40 [Network band, select •](#page-111-0) 110 [Network selection •](#page-110-1) 109[Network services •](#page-109-3) 108**Numbers** [finding •](#page-40-2) 39

[storing •](#page-41-1) 40

### **O**

[Offline mode •](#page-10-1) 9[Outbox •](#page-67-2) 66

#### **P**

 Password, change [call barring •](#page-110-2) 109  $phone \cdot 111$ Phone[care and maintenance •](#page-125-0)124[charging •](#page-8-2) 7 [icons •](#page-12-0) 11 [keys •](#page-11-0) 10 [locking •](#page-112-1) 111 [overview •](#page-6-0) 5 [password •](#page-112-4) 111 [resetting •](#page-114-1) 113 [settings •](#page-102-2) 101 [switching on/off •](#page-10-2) 9 [unpacking •](#page-7-0) 6

Phonebook[adding •](#page-41-1) 40 [deleting •](#page-40-3) 39, [43](#page-44-0) [finding •](#page-40-2) 39 [manag](#page-44-2)ing • 43 [options •](#page-40-4) 39 [speed dialling •](#page-42-1) 41 Photos[deleting •](#page-82-0) 81 [printing •](#page-80-2) 79 [taking •](#page-95-1) 94 [viewing •](#page-80-1) 79 PIN[changing •](#page-112-5) 111 [check •](#page-112-6) 111 [PIN2, change •](#page-113-2) 112 [Power on/off tone •](#page-107-4) 106[Privacy, set •](#page-112-7) 111 [Problems, solve •](#page-116-0) 115 [Push messages •](#page-67-3) 66, [76](#page-77-1)

#### **R**

[Received calls •](#page-39-5) 38

Received messages [email •](#page-69-0) 68[SMS/MMS •](#page-65-3) 64[Recent calls •](#page-37-1) 36Recording [videos •](#page-98-1) 97[voice memos •](#page-48-1) 47Redialling [automatically •](#page-105-1) 104 [manually •](#page-33-2) 32 Reject list [calls •](#page-38-0) 37 [email •](#page-77-2) 76 [MMS •](#page-74-1) 73 [SMS •](#page-73-2) 72 [Resetting phone •](#page-114-2) 113 **Ringtone** [call •](#page-107-5) 106[message •](#page-107-6) 106 [Road safety •](#page-121-0) 120 [Roaming •](#page-110-3) 109

#### **S**

130Safety

[information •](#page-118-0) 117[precautions •](#page-2-0) 1 [SDN \(Service Dialling Number\) •](#page-45-2) 44Second call[answering •](#page-35-0) 34 [making •](#page-34-3) 33 [Security settings •](#page-111-3) 110 [Sent messages •](#page-68-0) 67 **Shortcuts** [Dialling mode •](#page-103-0) 102 [Idle mode •](#page-102-3) 101Silent mode[entering •](#page-17-0) 16 [setting •](#page-108-8) 107 SIM card [inserting •](#page-8-1) 7 [locking •](#page-112-2) 111 [Skin colour •](#page-106-3) 105[Slide setting •](#page-102-4) 101 [Slide tone •](#page-107-7) 106 SMS messages [creating/sending •](#page-59-0) 58 [deleting •](#page-66-4) 65

[setting •](#page-72-1) 71 [viewing •](#page-65-3) 64 [Solving problems •](#page-116-0) 115 [SOS messages •](#page-78-1) 77 [Sound settings •](#page-107-8) 106 **Sounds** [deleting •](#page-85-1) 84 [playing •](#page-84-0) 83 [Speakerphone •](#page-35-1) 34 [Speed dialling •](#page-42-1) 41 [Stopwatch •](#page-94-0) 93 Switching on/off [mouthpiece •](#page-36-2) 35 [phone •](#page-10-3) 9

#### **T**

[T9 mode, text input •](#page-31-0) 30 [Templates, message •](#page-71-0) 70 [Text, enter •](#page-30-1) 29 [Time, set •](#page-101-2) 100 [Timer •](#page-94-1) 93

#### **U**

[USB settings •](#page-105-2) 104

## **V**

 Videos[deleting •](#page-83-0) 82 [playing •](#page-82-2) 81 [recording •](#page-98-2) 97 [Voice clarity •](#page-35-2) 34, [104](#page-105-4) [Voice recorder •](#page-48-2) 47[Voicemail server •](#page-111-2) 110Volume[call ringtone •](#page-107-9) 106 [earpiece •](#page-34-4) 33 [key tone •](#page-15-0) 14 [Volume key function •](#page-104-0) 103

### **W**

[Waiting call •](#page-110-0)[Wallpaper •](#page-106-4) 105 Web browser [bookmarks •](#page-54-2) [homepage, access •](#page-54-3)[World time •](#page-91-1)

### **Declaration of Conformity (R&TTE)**

For the following product:

GSM850/GSM900/GSM1800/GSM1900 with Bluetooth

Portable Cellular Telephone

(Product description)

**SGH-E390** 

(Model name)

Manufactured at :

- Samsung Electronics Co., Ltd. 94-1, Imsoo-Dong, Gumi City, Kyung-Buk, Korea,

730-350 (factory name, address)

to which this declaration relates, is in conformity with the following standards and/or other normative documents.

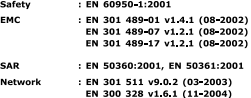

We hereby declare that [all essential radio test suites have been carried out and that] the above named product is in conformity to all the essential requirements of Directive 1999/5/EC.

The conformity assessment procedure referred to in Article 10 and detailed in Annex[[V] of Directive 1999/5/EC has been followed with the involvement of the following Notified Body(ies):

> BABT, Balfour House, Churchfield Road, Walton on Thames, Surrey, KT12 2TD, UK Identification mark: 0168

 $C$  $E$  0168

The technical documentation kept at :

Samsung Electronics QA Lab.

which will be made available upon request. (Representative in the EU)

> Samsung Electronics Euro OA Lab. Blackbushe Business Park, Saxony Way, Yateley, Hampshire, GU46 6GG, UK 2006.10.26

(place and date of issue)

 $X \in \rho$ akz

Yong Sang Park / S Manager (name and signature of authorized person)

 $\star$  It is not the address of Samsung Service Centre. For the address or the phone number of Samsung Service Centre, see the warranty card or contact the retailer where you purchased your phone.

- \* Depending on the software installed or your service provider or country, some of the descriptions in this guide may not match your phone exactly.
- \* Depending on your country, your phone and accessories may appear different from the illustrations in this guide.

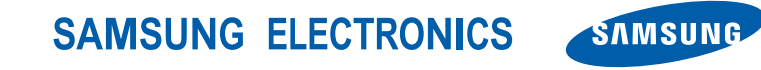

World Wide Webhttp://www.samsungmobile.com

Printed in KoreaCode No.:GH68-13014AEnglish (EU). 11/2006. Rev. 1.0